**OsmoMSC VTY Reference**

Copyright © 2017

This work is copyright by sysmocom - s.f.m.c. GmbH. All rights reserved.

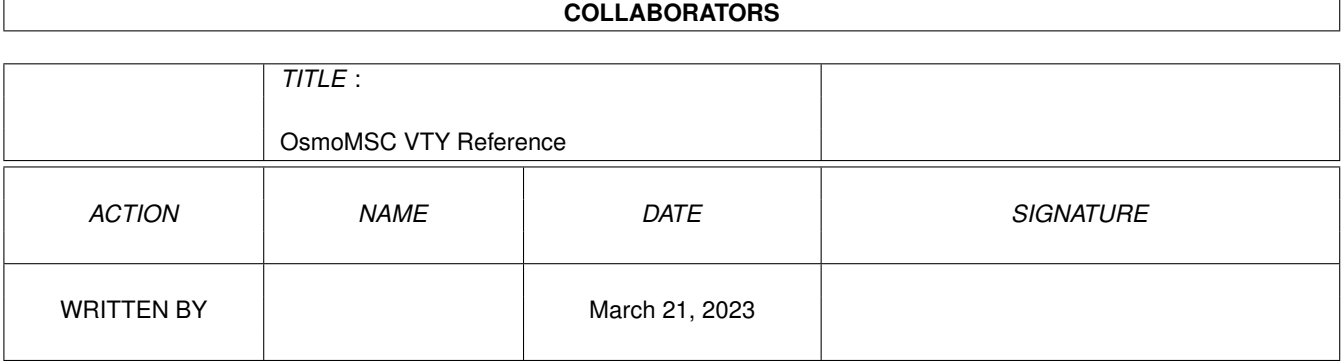

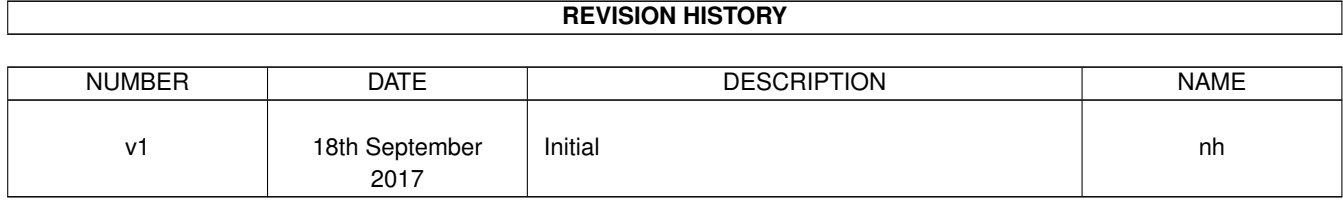

# **Contents**

# [1](#page-14-0) VTY reference 1 and 1 and 1 and 1 and 1 and 1 and 1 and 1 and 1 and 1 and 1 and 1 and 1 and 1 and 1 and 1 and 1 and 1 and 1 and 1 and 1 and 1 and 1 and 1 and 1 and 1 and 1 and 1 and 1 and 1 and 1 and 1 and 1 and 1 and 1 1.1 Common Commands . . . . . . . . . . . . . . . . . . . . . . . . . . . . . . . . . . . . . . . . . . . . . . . . . [1](#page-14-1) 1.1.1 end . . . . . . . . . . . . . . . . . . . . . . . . . . . . . . . . . . . . . . . . . . . . . . . . . . . . . . [2](#page-15-0) 1.1.2 exit . . . . . . . . . . . . . . . . . . . . . . . . . . . . . . . . . . . . . . . . . . . . . . . . . . . . . . [2](#page-15-1) 1.1.3 help . . . . . . . . . . . . . . . . . . . . . . . . . . . . . . . . . . . . . . . . . . . . . . . . . . . . . . [2](#page-15-2) 1.1.4 list [with-flags] . . . . . . . . . . . . . . . . . . . . . . . . . . . . . . . . . . . . . . . . . . . . . . . . [2](#page-15-3) 1.1.5 show running-config . . . . . . . . . . . . . . . . . . . . . . . . . . . . . . . . . . . . . . . . . . . . . [3](#page-16-0) 1.1.6 show vty-attributes . . . . . . . . . . . . . . . . . . . . . . . . . . . . . . . . . . . . . . . . . . . . . . [3](#page-16-1) 1.1.7 show vty-attributes (application|library|global) . . . . . . . . . . . . . . . . . . . . . . . . . . . . . . . [3](#page-16-2) 1.1.8 write . . . . . . . . . . . . . . . . . . . . . . . . . . . . . . . . . . . . . . . . . . . . . . . . . . . . . [4](#page-17-0) 1.1.9 write file [PATH] . . . . . . . . . . . . . . . . . . . . . . . . . . . . . . . . . . . . . . . . . . . . . . . [4](#page-17-1) 1.1.10 write memory . . . . . . . . . . . . . . . . . . . . . . . . . . . . . . . . . . . . . . . . . . . . . . . . . [4](#page-17-2) 1.1.11 write terminal . . . . . . . . . . . . . . . . . . . . . . . . . . . . . . . . . . . . . . . . . . . . . . . . . [4](#page-17-3) 1.2 view . . . . . . . . . . . . . . . . . . . . . . . . . . . . . . . . . . . . . . . . . . . . . . . . . . . . . . . . . . [5](#page-18-0) 1.2.1 enable [expert-mode] . . . . . . . . . . . . . . . . . . . . . . . . . . . . . . . . . . . . . . . . . . . . . [5](#page-18-1) 1.2.2 logging color (0|1) . . . . . . . . . . . . . . . . . . . . . . . . . . . . . . . . . . . . . . . . . . . . . . [5](#page-18-2) 1.2.3 logging disable . . . . . . . . . . . . . . . . . . . . . . . . . . . . . . . . . . . . . . . . . . . . . . . . [5](#page-18-3) 1.2.4 logging enable . . . . . . . . . . . . . . . . . . . . . . . . . . . . . . . . . . . . . . . . . . . . . . . . [6](#page-19-0) 1.2.5 logging filter all (0|1) . . . . . . . . . . . . . . . . . . . . . . . . . . . . . . . . . . . . . . . . . . . . . [6](#page-19-1) 1.2.6 logging filter imsi IMSI . . . . . . . . . . . . . . . . . . . . . . . . . . . . . . . . . . . . . . . . . . . [6](#page-19-2) 1.2.[7](#page-20-0) logging level (rlllcclmmlrrlmncclpag|msclmgcp|holdb|ref|ctrl|smpp|ranap|vlr|iucs... . . . . . . . . . . . . 7 1.2.8 logging level force-all (debug|info|notice|error|fatal) . . . . . . . . . . . . . . . . . . . . . . . . . . . . [10](#page-23-0) 1.2.9 logging level set-all (debug|info|notice|error|fatal) . . . . . . . . . . . . . . . . . . . . . . . . . . . . . . [10](#page-23-1) 1.2.10 logging print category (0|1) . . . . . . . . . . . . . . . . . . . . . . . . . . . . . . . . . . . . . . . . . . [11](#page-24-0) 1.2.11 logging print category-hex (0|1) . . . . . . . . . . . . . . . . . . . . . . . . . . . . . . . . . . . . . . . [11](#page-24-1) 1.2.12 logging print extended-timestamp (0|1) . . . . . . . . . . . . . . . . . . . . . . . . . . . . . . . . . . . [12](#page-25-0) 1.2.13 logging print file (0|1|basename) [last] . . . . . . . . . . . . . . . . . . . . . . . . . . . . . . . . . . . . [12](#page-25-1) 1.2.14 logging print level (0|1) . . . . . . . . . . . . . . . . . . . . . . . . . . . . . . . . . . . . . . . . . . . . [13](#page-26-0) 1.2.15 logging print thread-id (0|1) . . . . . . . . . . . . . . . . . . . . . . . . . . . . . . . . . . . . . . . . . [13](#page-26-1) 1.2.16 logging set-log-mask MASK . . . . . . . . . . . . . . . . . . . . . . . . . . . . . . . . . . . . . . . . . [14](#page-27-0)

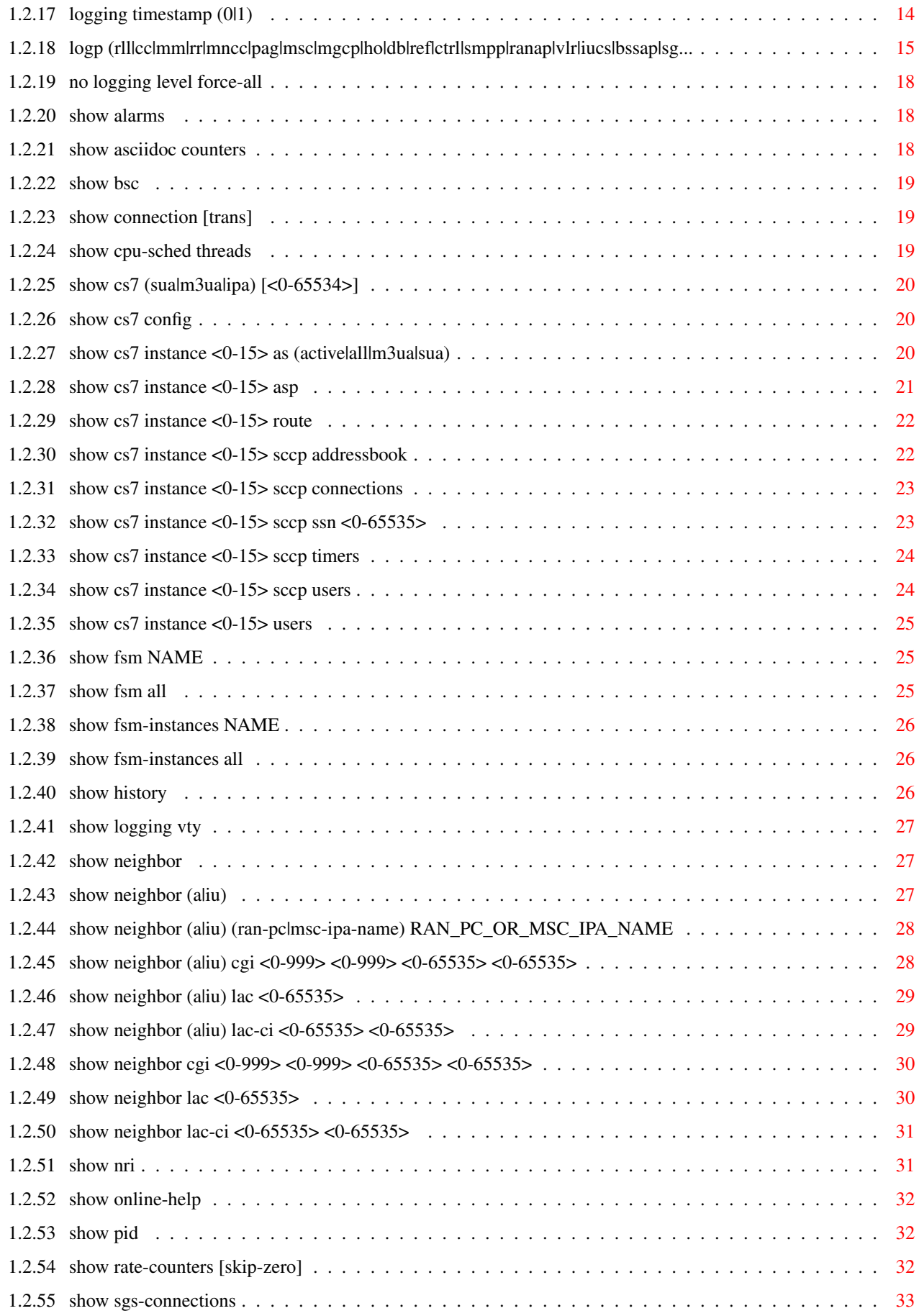

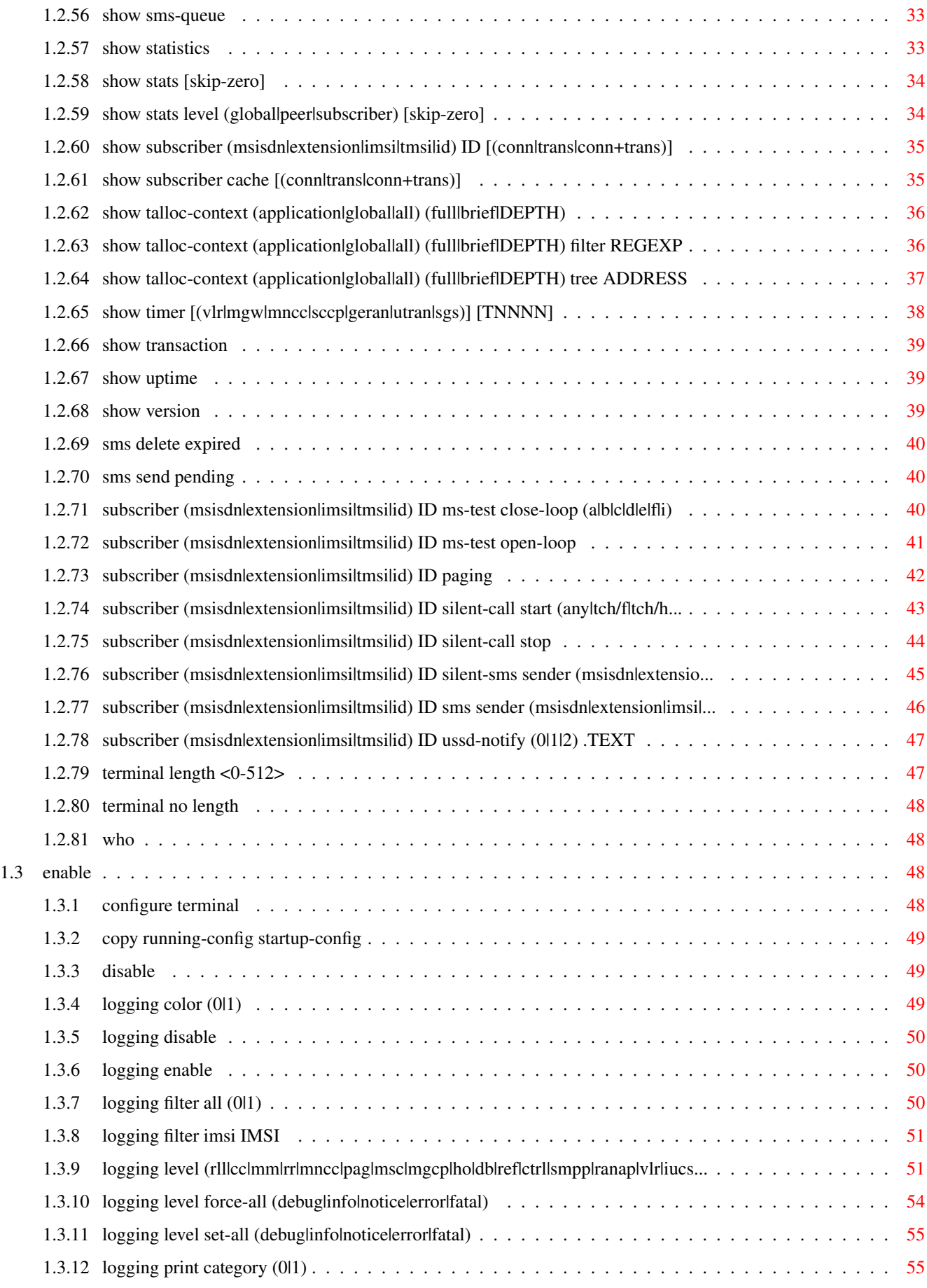

![](_page_6_Picture_209.jpeg)

![](_page_7_Picture_226.jpeg)

![](_page_8_Picture_203.jpeg)

![](_page_9_Picture_206.jpeg)

![](_page_10_Picture_217.jpeg)

![](_page_11_Picture_203.jpeg)

![](_page_12_Picture_211.jpeg)

# **List of Tables**

![](_page_13_Picture_22.jpeg)

# <span id="page-14-0"></span>**Chapter 1**

# **VTY reference**

The Virtual Tele Type (VTY) has the concept of nodes and commands. This chapter lists all nodes and the commands that are available within the node. Each command can consist out of several words followed by a variable number of parameters. There are common patterns for the parameters, these include IPv4 addresses, number ranges, a word, a line of text and choice. The following will explain the commonly used patterns.

![](_page_14_Picture_161.jpeg)

#### Table 1.1: VTY Parameter Patterns

<span id="page-14-2"></span>The application is configured through the VTY. For configuring a system one needs to enter the enable node and then enter the configure terminal command. Then the configuration can be made according to the available commands. After the system has been configured one can use the write command to write the new configuration to the configuration file. The new file will be used after the application has been restarted.

The following table lists the TCP port numbers of the VTY for the various Osmocom GSM related programs as used on sysmocom products:

![](_page_14_Picture_162.jpeg)

![](_page_14_Figure_9.jpeg)

# <span id="page-14-3"></span><span id="page-14-1"></span>**1.1 Common Commands**

These commands are available on all VTY nodes. They are listed here only once, to unclutter the VTY reference.

# <span id="page-15-0"></span>**1.1.1 end**

Command

end

#### Parameters

#### end

End current mode and change to enable mode.

# <span id="page-15-1"></span>**1.1.2 exit**

#### Command

exit

#### Parameters

exit

Exit current mode and down to previous mode

# <span id="page-15-2"></span>**1.1.3 help**

#### Command

help

Parameters

help

Description of the interactive help system

# <span id="page-15-3"></span>**1.1.4 list [with-flags]**

### Command

list [with-flags]

#### Parameters

list

Print command list

#### [with-flags]

Also print the VTY attribute flags

# <span id="page-16-0"></span>**1.1.5 show running-config**

#### Command

```
show running-config
```
#### Parameters

show

Show running system information

running-config

running configuration

## <span id="page-16-1"></span>**1.1.6 show vty-attributes**

Command

show vty-attributes

#### Parameters

show

Show running system information

vty-attributes

List of VTY attributes

# <span id="page-16-2"></span>**1.1.7 show vty-attributes (application|library|global)**

Command

```
show vty-attributes (application|library|global)
```
Parameters

show

Show running system information

vty-attributes

List of VTY attributes

application

Application specific attributes only

library

Library specific attributes only

global

Global attributes only

# <span id="page-17-0"></span>**1.1.8 write**

Command

write

#### Parameters

write

Write running configuration to memory, network, or terminal

# <span id="page-17-1"></span>**1.1.9 write file [PATH]**

#### Command

write file [PATH]

#### Parameters

#### write

Write running configuration to memory, network, or terminal

file

Write to configuration file

#### [PATH]

Set file path to store the config, or replace if already exists

### <span id="page-17-2"></span>**1.1.10 write memory**

#### Command

write memory

#### Parameters

write

Write running configuration to memory, network, or terminal

memory

Write configuration to the file (same as write file)

# <span id="page-17-3"></span>**1.1.11 write terminal**

#### Command

write terminal

#### Parameters

write

Write running configuration to memory, network, or terminal

terminal

Write to terminal

# <span id="page-18-0"></span>**1.2 view**

The view node is the default node when connecting to the VTY interface. This node does not require any additional permission and allows to introspect the application.

# <span id="page-18-1"></span>**1.2.1 enable [expert-mode]**

#### Command

```
enable [expert-mode]
```
Parameters

enable

Turn on privileged mode command

[expert-mode]

Enable the expert mode (show hidden commands)

# <span id="page-18-2"></span>**1.2.2 logging color (0|1)**

Command

logging color (0|1)

Parameters

logging

Configure logging

color

Configure color-printing for log messages

0

Don't use color for printing messages

1

Use color for printing messages

# <span id="page-18-3"></span>**1.2.3 logging disable**

#### Command

logging disable

Parameters

logging

Configure logging

disable

Disables logging to this vty

# <span id="page-19-0"></span>**1.2.4 logging enable**

This command is required to make logging commands available on the telnet VTY.

#### Command

logging enable

#### Parameters

logging

Configure logging

enable

Enables logging to this vty

# <span id="page-19-1"></span>**1.2.5 logging filter all (0|1)**

Disable/enable general log output on a given target. Typically, 'logging filter all 1' allows to see the usual log output on a given target. Setting to '0' can be useful when logging to the telnet VTY console: mute all log output to allow typing VTY commands on the telnet prompt without interference from log output; 'logging filter all 1' then re-enables logging in the same log output configuration as before. Some applications provide more specific filters, e.g. to log a given IMSI only. To employ such filters, set 'logging filter all 0' to disable general logging, and then enable a more specific filter instead.

#### Command

logging filter all (0|1)

#### Parameters

#### logging

Configure logging

#### filter

Filter log messages

#### all

Do you want to log all messages?

#### 0

Only print messages matched by other filters

#### 1

Bypass filter and print all messages

# <span id="page-19-2"></span>**1.2.6 logging filter imsi IMSI**

#### Command

logging filter imsi IMSI

#### Parameters

#### logging

Configure logging

#### filter

Filter log messages

### imsi

Filter log messages by IMSI

#### IMSI

IMSI to be used as filter

# <span id="page-20-0"></span>**1.2.7 logging level (rll|cc|mm|rr|mncc|pag|msc|mgcp|ho|db|ref|ctrl|smpp|ranap|vlr|iucs...**

#### Command

```
logging level (rll|cc|mm|rr|mncc|pag|msc|mgcp|ho|db|ref|ctrl|smpp|ranap|vlr|iucs|bssap| ←-
sqs|ss|lqlobal|llapd|linp|lmux|lmi|lmib|lsms|lctrl|lqtp|lstats|lqsup|loap|lss7| ←
lsccp|lsua|lm3ua|lmgcp|ljibuf|lrspro|lns|lbssgp|lnsdata|lnssignal|liuup|lpfcp|lcsn1 ←-
) (debug|info|notice|error|fatal)
```
#### Parameters

#### logging

Configure logging

#### level

Set the log level for a specified category

#### rll

A-bis Radio Link Layer (RLL)

#### cc

Layer3 Call Control (CC)

#### mm

Layer3 Mobility Management (MM)

#### rr

Layer3 Radio Resource (RR)

#### mncc

MNCC API for Call Control application

#### pag

Paging Subsystem

#### msc

Mobile Switching Center

#### mgcp

Media Gateway Control Protocol

#### ho

Hand-Over

![](_page_21_Picture_145.jpeg)

A-bis Intput Subsystem

#### lmux

A-bis B-Subchannel TRAU Frame Multiplex

#### lmi

A-bis Input Driver for Signalling

#### lmib

A-bis Input Driver for B-Channels (voice)

#### lsms

Layer3 Short Message Service (SMS)

# lctrl

Control Interface

#### lgtp

GPRS GTP library

#### lstats

Statistics messages and logging

#### lgsup

Generic Subscriber Update Protocol

#### loap

Osmocom Authentication Protocol

#### lss7

libosmo-sigtran Signalling System 7

#### lsccp

libosmo-sigtran SCCP Implementation

#### lsua

libosmo-sigtran SCCP User Adaptation

#### lm3ua

libosmo-sigtran MTP3 User Adaptation

#### lmgcp

libosmo-mgcp Media Gateway Control Protocol

# ljibuf

libosmo-netif Jitter Buffer

#### lrspro

Remote SIM protocol

#### lns

GPRS NS layer

# lbssgp

GPRS BSSGP layer

#### lnsdata

GPRS NS layer data PDU

#### lnssignal

GPRS NS layer signal PDU

#### liuup

Iu UP layer

#### lpfcp

libosmo-pfcp Packet Forwarding Control Protocol

#### lcsn1

libosmo-csn1 Concrete Syntax Notation 1 codec

# debug

Log debug messages and higher levels

#### info

Log informational messages and higher levels

#### notice

Log noticeable messages and higher levels

#### error

Log error messages and higher levels

#### fatal

Log only fatal messages

# <span id="page-23-0"></span>**1.2.8 logging level force-all (debug|info|notice|error|fatal)**

#### Command

```
logging level force-all (debug|info|notice|error|fatal)
```
#### Parameters

#### logging

Configure logging

#### level

Set the log level for a specified category

#### force-all

Globally force all logging categories to a specific level. This is released by the 'no logging level force-all' command. Note: any 'logging level <category> <level>' commands will have no visible effect after this, until the forced level is released.

#### debug

Log debug messages and higher levels

#### info

Log informational messages and higher levels

#### notice

Log noticeable messages and higher levels

#### error

Log error messages and higher levels

#### fatal

Log only fatal messages

# <span id="page-23-1"></span>**1.2.9 logging level set-all (debug|info|notice|error|fatal)**

#### Command

logging level set-all (debug|info|notice|error|fatal)

#### Parameters

#### logging

Configure logging

#### level

Set the log level for a specified category

#### set-all

Once-off set all categories to the given log level. There is no single command to take back these changes -- each category is set to the given level, period.

# debug

Log debug messages and higher levels

## info

Log informational messages and higher levels

#### notice

Log noticeable messages and higher levels

#### error

Log error messages and higher levels

#### fatal

Log only fatal messages

# <span id="page-24-0"></span>**1.2.10 logging print category (0|1)**

# Command

```
logging print category (0|1)
```
# Parameters

#### logging

Configure logging

#### print

Log output settings

#### category

Configure log message

#### $\theta$

Don't prefix each log message

#### 1

Prefix each log message with category/subsystem name

# <span id="page-24-1"></span>**1.2.11 logging print category-hex (0|1)**

# Command

```
logging print category-hex (0|1)
```
#### Parameters

#### logging

Configure logging

#### print

Log output settings

### category-hex

Configure log message

#### 0

Don't prefix each log message

1

Prefix each log message with category/subsystem nr in hex ('<000b>')

# <span id="page-25-0"></span>**1.2.12 logging print extended-timestamp (0|1)**

#### Command

logging print extended-timestamp (0|1)

#### Parameters

logging

Configure logging

#### print

Log output settings

#### extended-timestamp

Configure log message timestamping

#### 0

Don't prefix each log message

#### 1

Prefix each log message with current timestamp with YYYYMMDDhhmmssnnn

# <span id="page-25-1"></span>**1.2.13 logging print file (0|1|basename) [last]**

#### Command

logging print file (0|1|basename) [last]

#### Parameters

logging

Configure logging

## print

Log output settings

file

Configure log message

#### 0

Don't prefix each log message

#### 1

Prefix each log message with the source file and line

#### basename

Prefix each log message with the source file's basename (strip leading paths) and line

[last]

Log source file info at the end of a log line. If omitted, log source file info just before the log text.

# <span id="page-26-0"></span>**1.2.14 logging print level (0|1)**

#### Command

logging print level (0|1)

#### Parameters

logging

Configure logging

#### print

Log output settings

#### level

Configure log message

#### 0

Don't prefix each log message

#### 1

Prefix each log message with the log level name

# <span id="page-26-1"></span>**1.2.15 logging print thread-id (0|1)**

#### Command

```
logging print thread-id (0|1)
```
#### Parameters

logging

Configure logging

#### print

Log output settings

#### thread-id

Configure log message logging Thread ID

#### 0

Don't prefix each log message

#### 1

Prefix each log message with current Thread ID

# <span id="page-27-0"></span>**1.2.16 logging set-log-mask MASK**

#### Command

logging set-log-mask MASK

#### Parameters

logging

Configure logging

set-log-mask

Set the logmask of this logging target

#### MASK

List of logging categories to log, e.g. 'abc:mno:xyz'. Available log categories depend on the specific application, refer to the 'logging level' command. Optionally add individual log levels like 'abc,1:mno,3:xyz,5', where the level numbers are LOGL\_DEBUG=1 LOGL\_INFO=3 LOGL\_NOTICE=5 LOGL\_ERROR=7 LOGL\_FATAL=8

# <span id="page-27-1"></span>**1.2.17 logging timestamp (0|1)**

#### Command

```
logging timestamp (0|1)
```
Parameters

logging

Configure logging

timestamp

Configure log message timestamping

0

Don't prefix each log message

1

Prefix each log message with current timestamp

# <span id="page-28-0"></span>**1.2.18 logp (rll|cc|mm|rr|mncc|pag|msc|mgcp|ho|db|ref|ctrl|smpp|ranap|vlr|iucs|bssap|sg...**

#### Command

```
logp (rll|cc|mm|rr|mncc|pag|msc|mgcp|ho|db|ref|ctrl|smpp|ranap|vlr|iucs|bssap|sgs|ss| ←-
lglobal|llapd|linp|lmux|lmi|lmib|lsms|lctrl|lgtp|lstats|lgsup|loap|lss7|lsccp|lsua| ←-
lm3ua|lmgcp|ljibuf|lrspro|lns|lbssgp|lnsdata|lnssignal|liuup|lpfcp|lcsn1) (debug| ←-
info|notice|error|fatal) .LOGMESSAGE
```
#### Parameters

#### logp

Print a message on all log outputs; useful for placing markers in test logs

rll

A-bis Radio Link Layer (RLL)

#### cc

Layer3 Call Control (CC)

#### mm

Layer3 Mobility Management (MM)

#### rr

Layer3 Radio Resource (RR)

#### mncc

MNCC API for Call Control application

### pag

Paging Subsystem

#### msc

Mobile Switching Center

# mgcp

Media Gateway Control Protocol

#### ho

Hand-Over

#### db

Database Layer

#### ref

Reference Counting

#### ctrl

Control interface

#### smpp

SMPP interface for external SMS apps

#### ranap

Radio Access Network Application Part Protocol

#### vlr

Visitor Location Register

#### iucs

Iu-CS Protocol

#### bssap

BSSAP Protocol (A Interface)

#### sgs

SGs Interface (SGsAP)

#### ss

Supplementary Services

#### lglobal

Library-internal global log family

#### llapd

LAPD in libosmogsm

#### linp

A-bis Intput Subsystem

#### lmux

A-bis B-Subchannel TRAU Frame Multiplex

#### lmi

A-bis Input Driver for Signalling

#### lmib

A-bis Input Driver for B-Channels (voice)

#### lsms

Layer3 Short Message Service (SMS)

#### lctrl

Control Interface

#### lgtp

GPRS GTP library

#### lstats

Statistics messages and logging

#### lgsup

Generic Subscriber Update Protocol

#### loap

Osmocom Authentication Protocol

### lss7

libosmo-sigtran Signalling System 7

#### lsccp

libosmo-sigtran SCCP Implementation

#### lsua

libosmo-sigtran SCCP User Adaptation

#### lm3ua

libosmo-sigtran MTP3 User Adaptation

#### lmgcp

libosmo-mgcp Media Gateway Control Protocol

#### ljibuf

libosmo-netif Jitter Buffer

#### lrspro

Remote SIM protocol

#### lns

GPRS NS layer

#### lbssgp

GPRS BSSGP layer

#### lnsdata

GPRS NS layer data PDU

#### lnssignal

GPRS NS layer signal PDU

#### liuup

Iu UP layer

#### lpfcp

libosmo-pfcp Packet Forwarding Control Protocol

#### lcsn1

libosmo-csn1 Concrete Syntax Notation 1 codec

#### debug

Log debug messages and higher levels

#### info

Log informational messages and higher levels

#### notice

Log noticeable messages and higher levels

#### error

Log error messages and higher levels

#### fatal

Log only fatal messages

#### .LOGMESSAGE

Arbitrary message to log on given category and log level

# <span id="page-31-0"></span>**1.2.19 no logging level force-all**

#### Command

no logging level force-all

#### Parameters

#### no

Negate a command or set its defaults

#### logging

Configure logging

#### level

Set the log level for a specified category

#### force-all

Release any globally forced log level set with 'logging level force-all <level>'

# <span id="page-31-1"></span>**1.2.20 show alarms**

#### Command

show alarms

#### Parameters

show

Show running system information

alarms

Show current logging configuration

# <span id="page-31-2"></span>**1.2.21 show asciidoc counters**

#### Command

show asciidoc counters

#### Parameters

show

Show running system information

asciidoc

Asciidoc generation

counters

Generate table of all registered counters

# <span id="page-32-0"></span>**1.2.22 show bsc**

#### Command

show bsc

#### Parameters

show

Show running system information

bsc

**BSC** 

# <span id="page-32-1"></span>**1.2.23 show connection [trans]**

Command

show connection [trans]

#### Parameters

show

Show running system information

connection

Subscriber Connections

[trans]

Show child transactions of each connection

# <span id="page-32-2"></span>**1.2.24 show cpu-sched threads**

#### Command

show cpu-sched threads

#### Parameters

show

Show running system information

cpu-sched

Show Sched section information

threads

Show information about running threads)

# <span id="page-33-0"></span>**1.2.25 show cs7 (sua|m3ua|ipa) [<0-65534>]**

#### Command

```
show cs7 (sua|m3ua|ipa) [50-65534>]
```
#### Parameters

#### show

Show running system information

#### cs7

ITU-T Signaling System 7

#### sua

SCCP User Adaptation

#### m3ua

MTP3 User Adaptation

#### ipa

IPA Multiplex (SCCP Lite)

#### $\left[$ <0-65534>]

Port Number

# <span id="page-33-1"></span>**1.2.26 show cs7 config**

#### Command

show cs7 config

#### Parameters

show

Show running system information

#### cs7

ITU-T Signaling System 7

#### config

Currently running cs7 configuration

# <span id="page-33-2"></span>**1.2.27 show cs7 instance <0-15> as (active|all|m3ua|sua)**

#### Command

```
show cs7 instance <0-15> as (active|all|m3ua|sua)
```
### Parameters

#### show

Show running system information

#### cs7

ITU-T Signaling System 7

# instance

An instance of the SS7 stack

#### $<0-15$

An instance of the SS7 stack

#### as

Application Server (AS)

#### active

Display all active ASs

#### all

Display all ASs (default)

#### m3ua

Display all m3ua ASs

#### sua

Display all SUA ASs

# <span id="page-34-0"></span>**1.2.28 show cs7 instance <0-15> asp**

#### Command

show cs7 instance <0-15> asp

#### Parameters

show

Show running system information

#### cs7

ITU-T Signaling System 7

#### instance

An instance of the SS7 stack

# $< 0 - 15$

An instance of the SS7 stack

#### asp

Application Server Process (ASP)

# <span id="page-35-0"></span>**1.2.29 show cs7 instance <0-15> route**

#### Command

```
show cs7 instance <0-15> route
```
#### Parameters

#### show

Show running system information

#### cs7

ITU-T Signaling System 7

#### instance

An instance of the SS7 stack

#### $< 0 - 15$

An instance of the SS7 stack

#### route

Routing Table

# <span id="page-35-1"></span>**1.2.30 show cs7 instance <0-15> sccp addressbook**

#### Command

show cs7 instance <0-15> sccp addressbook

# Parameters

show

Show running system information

#### cs7

ITU-T Signaling System 7

#### instance

An instance of the SS7 stack

#### $<0-15$

An instance of the SS7 stack

#### sccp

Signalling Connection Control Part

#### addressbook

List all SCCP addressbook entries
# **1.2.31 show cs7 instance <0-15> sccp connections**

### Command

```
show cs7 instance <0-15> sccp connections
```
#### Parameters

### show

Show running system information

#### cs7

ITU-T Signaling System 7

#### instance

An instance of the SS7 stack

# $<0-15$

An instance of the SS7 stack

# sccp

Signalling Connection Control Part

#### connections

Show List of active SCCP connections

# **1.2.32 show cs7 instance <0-15> sccp ssn <0-65535>**

# Command

show cs7 instance <0-15> sccp ssn <0-65535>

### Parameters

#### show

Show running system information

# cs7

ITU-T Signaling System 7

# instance

An instance of the SS7 stack

# $<0-15>$

An instance of the SS7 stack

# sccp

Signalling Connection Control Part

# ssn

Find an SCCP User registered for the given SSN

#### $<0.65535>$

Subsystem Number (SSN)

# **1.2.33 show cs7 instance <0-15> sccp timers**

# Command

```
show cs7 instance <0-15> sccp timers
```
### Parameters

### show

Show running system information

### cs7

ITU-T Signaling System 7

# instance

An instance of the SS7 stack

# $< 0 - 15$

An instance of the SS7 stack

# sccp

Signaling Connection Control Part

# timers

Show List of SCCP timers

# **1.2.34 show cs7 instance <0-15> sccp users**

#### Command

show cs7 instance <0-15> sccp users

# Parameters

show

Show running system information

# cs7

ITU-T Signaling System 7

# instance

An instance of the SS7 stack

# $<0-15$

An instance of the SS7 stack

# sccp

Signalling Connection Control Part

# users

Show List of SCCP Users registered

# **1.2.35 show cs7 instance <0-15> users**

### Command

```
show cs7 instance <0-15> users
```
#### Parameters

#### show

Show running system information

#### cs7

ITU-T Signaling System 7

#### instance

An instance of the SS7 stack

# $< 0 - 15$

An instance of the SS7 stack

#### users

User Table

# **1.2.36 show fsm NAME**

#### Command

show fsm NAME

#### Parameters

#### show

Show running system information

### fsm

Show information about finite state machines

#### NAME

Display information about a single named finite state machine

# **1.2.37 show fsm all**

#### Command

show fsm all

#### Parameters

#### show

Show running system information

### fsm

Show information about finite state machines

#### all

Display a list of all registered finite state machines

# **1.2.38 show fsm-instances NAME**

# Command

show fsm-instances NAME

#### Parameters

#### show

Show running system information

### fsm-instances

Show information about finite state machine instances

# NAME

Display a list of all FSM instances of the named finite state machine

# **1.2.39 show fsm-instances all**

Command

show fsm-instances all

# Parameters

show

Show running system information

fsm-instances

Show information about finite state machine instances

all

Display a list of all FSM instances of all finite state machine

# **1.2.40 show history**

# Command

show history

### Parameters

# show

Show running system information

# history

Display the session command history

# **1.2.41 show logging vty**

# Command

```
show logging vty
```
#### Parameters

#### show

Show running system information

# logging

Show current logging configuration

#### vty

Show current logging configuration for this vty

# **1.2.42 show neighbor**

#### Command

show neighbor

# Parameters

show

Show running system information

neighbor

Show Handover targets

# **1.2.43 show neighbor (a|iu)**

# Command

show neighbor (a|iu)

### Parameters

show

Show running system information

### neighbor

Show Handover targets

a

Neighbor on GERAN-A

#### iu

Neighbor on UTRAN-Iu

# **1.2.44 show neighbor (a|iu) (ran-pc|msc-ipa-name) RAN\_PC\_OR\_MSC\_IPA\_NAME**

#### Command

```
show neighbor (a|iu) (ran-pc|msc-ipa-name) RAN_PC_OR_MSC_IPA_NAME
```
#### Parameters

#### show

Show running system information

### neighbor

Show Handover targets

#### a

Neighbor on GERAN-A

#### iu

Neighbor on UTRAN-Iu

### ran-pc

SCCP point code of RAN peer

#### msc-ipa-name

GSUP IPA name of target MSC

# RAN\_PC\_OR\_MSC\_IPA\_NAME

Point code or MSC IPA name value

# **1.2.45 show neighbor (a|iu) cgi <0-999> <0-999> <0-65535> <0-65535>**

# Command

show neighbor (a|iu) cgi <0-999> <0-999> <0-65535> <0-65535>

#### Parameters

# show

Show running system information

# neighbor

Show Handover targets

# a

Neighbor on GERAN-A

#### iu

Neighbor on UTRAN-Iu

# cgi

Handover target cell by Cell-Global Identifier (MCC, MNC, LAC, CI)

# $<0-999$

**MCC** 

<0-999> MNC  $<0-65535>$ LAC  $<0-65535>$ CI

# **1.2.46 show neighbor (a|iu) lac <0-65535>**

```
Command
```

```
show neighbor (a|iu) lac <0-65535>
```
# Parameters

#### show

Show running system information

### neighbor

Show Handover targets

#### a

Neighbor on GERAN-A

#### iu

Neighbor on UTRAN-Iu

### lac

Handover target cell by LAC

# $<0.65535>$

LAC

# **1.2.47 show neighbor (a|iu) lac-ci <0-65535> <0-65535>**

#### Command

show neighbor (a|iu) lac-ci <0-65535> <0-65535>

# Parameters

show

Show running system information

neighbor

Show Handover targets

a

Neighbor on GERAN-A

# iu Neighbor on UTRAN-Iu lac-ci Handover target cell by LAC and CI  $<0-65535>$ LAC  $<0-65535>$ CI

# **1.2.48 show neighbor cgi <0-999> <0-999> <0-65535> <0-65535>**

### Command

```
show neighbor cgi <0-999> <0-999> <0-65535> <0-65535>
```
#### Parameters

### show

Show running system information

### neighbor

Show Handover targets

#### cgi

Handover target cell by Cell-Global Identifier (MCC, MNC, LAC, CI)

<0-999>

MCC

<0-999>

MNC

 $<0.65535>$ 

LAC

 $<0-65535>$ 

CI

# **1.2.49 show neighbor lac <0-65535>**

### Command

show neighbor lac <0-65535>

#### Parameters

show

Show running system information

# neighbor

Show Handover targets

#### lac

Handover target cell by LAC

# $<0-65535>$

LAC

# **1.2.50 show neighbor lac-ci <0-65535> <0-65535>**

### Command

```
show neighbor lac-ci <0-65535> <0-65535>
```
# Parameters

#### show

Show running system information

### neighbor

Show Handover targets

# lac-ci

Handover target cell by LAC and CI

 $<0-65535>$ 

LAC

```
<0-65535>
```
CI

# **1.2.51 show nri**

# Command

show nri

# Parameters

show

Show running system information

nri

Mapping of Network Resource Indicators to this MSC, for MSC pooling

# **1.2.52 show online-help**

# Command

show online-help

#### Parameters

show

Show running system information

online-help

Online help

# **1.2.53 show pid**

#### Command

show pid

# Parameters

show

Show running system information

#### pid

Displays the process ID

# **1.2.54 show rate-counters [skip-zero]**

### Command

```
show rate-counters [skip-zero]
```
### Parameters

#### show

Show running system information

#### rate-counters

Show all rate counters

# [skip-zero]

Skip items with total count zero

# **1.2.55 show sgs-connections**

# Command

```
show sgs-connections
```
#### Parameters

#### show

Show running system information

### sgs-connections

Show SGs interface connections / MMEs

# **1.2.56 show sms-queue**

#### Command

show sms-queue

# Parameters

show

Show running system information

sms-queue

Display SMSqueue statistics

# **1.2.57 show statistics**

### Command

show statistics

### Parameters

show

Show running system information

### statistics

Display network statistics

# **1.2.58 show stats [skip-zero]**

# Command

show stats [skip-zero]

#### Parameters

#### show

Show running system information

### stats

Show statistical values

# [skip-zero]

Skip items with total count zero

# **1.2.59 show stats level (global|peer|subscriber) [skip-zero]**

#### Command

```
show stats level (global|peer|subscriber) [skip-zero]
```
# Parameters

#### show

Show running system information

# stats

Show statistical values

# level

Set the maximum group level

### global

Show global groups only

### peer

Show global and network peer related groups

### subscriber

Show global, peer, and subscriber groups

# [skip-zero]

Skip items with total count zero

# **1.2.60 show subscriber (msisdn|extension|imsi|tmsi|id) ID [(conn|trans|conn+trans)]**

#### Command

```
show subscriber (msisdn|extension|imsi|tmsi|id) ID [(conn|trans|conn+trans)]
```
#### Parameters

#### show

Show running system information

#### subscriber

Operations on a Subscriber

### msisdn

Identify subscriber by MSISDN (phone number)

#### extension

Legacy alias for 'msisdn'

#### imsi

Identify subscriber by IMSI

#### tmsi

Identify subscriber by TMSI

#### id

Legacy alias for 'imsi'

#### ID

Identifier for the subscriber

# [conn]

Show child connections

#### [trans]

Show child transactions

#### [conn+trans]

Show child connections and transactions

# **1.2.61 show subscriber cache [(conn|trans|conn+trans)]**

### Command

show subscriber cache [(conn|trans|conn+trans)]

#### Parameters

#### show

Show running system information

#### subscriber

Show information about subscribers

#### cache

Display contents of subscriber cache

#### [conn]

Show child connections

### [trans]

Show child transactions

# [conn+trans]

Show child connections and transactions

# **1.2.62 show talloc-context (application|global|all) (full|brief|DEPTH)**

#### Command

```
show talloc-context (application|global|all) (full|brief|DEPTH)
```
#### Parameters

### show

Show running system information

#### talloc-context

Show talloc memory hierarchy

#### application

Application's context

### global

Global context (OTC\_GLOBAL)

# all

All contexts, if NULL-context tracking is enabled

# full

Display a full talloc memory hierarchy

#### brief

Display a brief talloc memory hierarchy

# DEPTH

Specify required maximal depth value

# **1.2.63 show talloc-context (application|global|all) (full|brief|DEPTH) filter REGEXP**

#### Command

show talloc-context (application|global|all) (full|brief|DEPTH) filter REGEXP

# Parameters

#### show

Show running system information

#### talloc-context

Show talloc memory hierarchy

#### application

Application's context

#### global

Global context (OTC\_GLOBAL)

### all

All contexts, if NULL-context tracking is enabled

#### full

Display a full talloc memory hierarchy

# brief

Display a brief talloc memory hierarchy

# DEPTH

Specify required maximal depth value

#### filter

Filter chunks using regular expression

# REGEXP

Regular expression

# **1.2.64 show talloc-context (application|global|all) (full|brief|DEPTH) tree ADDRESS**

```
Command
```

```
show talloc-context (application|global|all) (full|brief|DEPTH) tree ADDRESS
```
# Parameters

show

Show running system information

#### talloc-context

Show talloc memory hierarchy

# application

Application's context

# global

Global context (OTC\_GLOBAL)

# all

All contexts, if NULL-context tracking is enabled

# full

Display a full talloc memory hierarchy

### brief

Display a brief talloc memory hierarchy

# DEPTH

Specify required maximal depth value

### tree

Display only a specific memory chunk

# ADDRESS

Chunk address (e.g. 0xdeadbeef)

# **1.2.65 show timer [(vlr|mgw|mncc|sccp|geran|utran|sgs)] [TNNNN]**

#### Command

show timer [(vlr|mgw|mncc|sccp|geran|utran|sgs)] [TNNNN]

#### Parameters

# show

Show running system information

#### timer

Show timers

# [vlr]

VLR (Visitors Location Register)

# [mgw]

MGW (Media Gateway) interface

# [mncc]

MNCC (Mobile Network Call Control) interface

# [sccp]

SCCP (Signalling Connection Control Part)

# [geran]

GERAN (GSM EDGE Radio Access Network)

# [utran]

UTRAN (UMTS Terrestrial Radio Access Network)

# [sgs]

SGs interface towards MME

# [TNNNN]

T- or X-timer-number -- 3GPP compliant timer number of the format '1234' or 'T1234' or 't1234'; Osmocom-specific timer number of the format: 'X1234' or 'x1234'.

# **1.2.66 show transaction**

# Command

show transaction

#### Parameters

show

Show running system information

#### transaction

Transactions

# **1.2.67 show uptime**

#### Command

show uptime

### Parameters

show

Show running system information

uptime

Displays how long the program has been running

# **1.2.68 show version**

### Command

show version

### Parameters

show

Show running system information

#### version

Displays program version

# **1.2.69 sms delete expired**

# Command

```
sms delete expired
```
#### Parameters

sms

SMS related commands

delete

SMS Database related commands

expired

Delete all expired SMS

# **1.2.70 sms send pending**

#### Command

sms send pending

### Parameters

sms

SMS related commands

send

SMS Sending related commands

pending

Send all pending SMS

# **1.2.71 subscriber (msisdn|extension|imsi|tmsi|id) ID ms-test close-loop (a|b|c|d|e|f|i)**

```
Command
```
subscriber (msisdn|extension|imsi|tmsi|id) ID ms-test close-loop (a|b|c|d|e|f|i)

# Parameters

subscriber

Operations on a Subscriber

msisdn

Identify subscriber by MSISDN (phone number)

extension

Legacy alias for 'msisdn'

```
imsi
    Identify subscriber by IMSI
tmsi
    Identify subscriber by TMSI
id
    Legacy alias for 'imsi'
ID
    Identifier for the subscriber
ms-test
    Send a TS 04.14 MS Test Command to subscriber
close-loop
    Close a TCH Loop inside the MS
a
    Loop Type A
b
    Loop Type B
c
    Loop Type C
d
    Loop Type D
e
    Loop Type E
f
    Loop Type F
i
    Loop Type I
```
# **1.2.72 subscriber (msisdn|extension|imsi|tmsi|id) ID ms-test open-loop**

```
Command
```
subscriber (msisdn|extension|imsi|tmsi|id) ID ms-test open-loop

Parameters

subscriber

Operations on a Subscriber

msisdn

Identify subscriber by MSISDN (phone number)

extension

Legacy alias for 'msisdn'

#### imsi

Identify subscriber by IMSI

#### tmsi

Identify subscriber by TMSI

#### id

Legacy alias for 'imsi'

# ID

Identifier for the subscriber

#### ms-test

Send a TS 04.14 MS Test Command to subscriber

open-loop

Open a TCH Loop inside the MS

# **1.2.73 subscriber (msisdn|extension|imsi|tmsi|id) ID paging**

# Command

```
subscriber (msisdn|extension|imsi|tmsi|id) ID paging
```
#### Parameters

#### subscriber

Operations on a Subscriber

# msisdn

Identify subscriber by MSISDN (phone number)

# extension

Legacy alias for 'msisdn'

#### imsi

Identify subscriber by IMSI

#### tmsi

Identify subscriber by TMSI

# id

Legacy alias for 'imsi'

# ID

Identifier for the subscriber

#### paging

Issue an empty Paging for the subscriber (for debugging)

# **1.2.74 subscriber (msisdn|extension|imsi|tmsi|id) ID silent-call start (any|tch/f|tch/h...**

#### Command

```
subscriber (msisdn|extension|imsi|tmsi|id) ID silent-call start (any|tch/f|tch/h|tch/ ←
   any|sdcch) (signalling|speech-hr|speech-fr|speech-efr|speech-amr) [IP] [<0-65535>]
```
### Parameters

#### subscriber

Operations on a Subscriber

#### msisdn

Identify subscriber by MSISDN (phone number)

# extension

Legacy alias for 'msisdn'

#### imsi

Identify subscriber by IMSI

#### tmsi

Identify subscriber by TMSI

#### id

Legacy alias for 'imsi'

### ID

Identifier for the subscriber

# silent-call

Silent call operation

#### start

Start silent call

#### any

Any channel

# tch/f

TCH/F channel

# tch/h

TCH/H channel

# tch/any

Any TCH channel

# sdcch

SDCCH channel

# signalling

Signalling only

# speech-hr

Speech with HR codec

# speech-fr

Speech with FR codec

#### speech-efr

Speech with EFR codec

# speech-amr

Speech with AMR codec

# [IP]

Target IP for RTP traffic (default 127.0.0.1)

# [<0-65535>]

Target port for RTP traffic (default: 4000)

# **1.2.75 subscriber (msisdn|extension|imsi|tmsi|id) ID silent-call stop**

# Command

subscriber (msisdn|extension|imsi|tmsi|id) ID silent-call stop

#### Parameters

#### subscriber

Operations on a Subscriber

#### msisdn

Identify subscriber by MSISDN (phone number)

# extension

Legacy alias for 'msisdn'

# imsi

Identify subscriber by IMSI

#### tmsi

Identify subscriber by TMSI

#### id

Legacy alias for 'imsi'

#### ID

Identifier for the subscriber

### silent-call

Silent call operation

#### stop

Stop silent call

# **1.2.76 subscriber (msisdn|extension|imsi|tmsi|id) ID silent-sms sender (msisdn|extensio...**

#### Command

```
subscriber (msisdn|extension|imsi|tmsi|id) ID silent-sms sender (msisdn|extension|imsi| ←-
   tmsi|id) SENDER_ID send .LINE
```
### Parameters

#### subscriber

Operations on a Subscriber

#### msisdn

Identify subscriber by MSISDN (phone number)

#### extension

Legacy alias for 'msisdn'

#### imsi

Identify subscriber by IMSI

#### tmsi

Identify subscriber by TMSI

#### id

Legacy alias for 'imsi'

#### ID

Identifier for the subscriber

# silent-sms

Silent SMS Operations

#### sender

Operations on a Subscriber

# msisdn

Identify subscriber by MSISDN (phone number)

#### extension

Legacy alias for 'msisdn'

# imsi

Identify subscriber by IMSI

# tmsi

Identify subscriber by TMSI

# id

Legacy alias for 'imsi'

# SENDER\_ID

Identifier for the subscriber

#### send

Send SMS

# .LINE

Actual SMS Text

# **1.2.77 subscriber (msisdn|extension|imsi|tmsi|id) ID sms sender (msisdn|extension|imsi|...**

#### Command

```
subscriber (msisdn|extension|imsi|tmsi|id) ID sms sender (msisdn|extension|imsi|tmsi|id ←-
   ) SENDER_ID send .LINE
```
# Parameters

#### subscriber

Operations on a Subscriber

#### msisdn

Identify subscriber by MSISDN (phone number)

#### extension

Legacy alias for 'msisdn'

#### imsi

Identify subscriber by IMSI

#### tmsi

Identify subscriber by TMSI

#### id

Legacy alias for 'imsi'

#### ID

Identifier for the subscriber

# sms

SMS Operations

# sender

Operations on a Subscriber

# msisdn

Identify subscriber by MSISDN (phone number)

# extension

Legacy alias for 'msisdn'

# imsi

Identify subscriber by IMSI

# tmsi

Identify subscriber by TMSI

# id

Legacy alias for 'imsi'

# SENDER\_ID

Identifier for the subscriber

#### send

Send SMS

# .LINE

Actual SMS Text

# **1.2.78 subscriber (msisdn|extension|imsi|tmsi|id) ID ussd-notify (0|1|2) .TEXT**

#### Command

```
subscriber (msisdn|extension|imsi|tmsi|id) ID ussd-notify (0|1|2) .TEXT
```
# Parameters

#### subscriber

Operations on a Subscriber

# msisdn

Identify subscriber by MSISDN (phone number)

#### extension

Legacy alias for 'msisdn'

#### imsi

Identify subscriber by IMSI

#### tmsi

Identify subscriber by TMSI

# id

Legacy alias for 'imsi'

#### ID

Identifier for the subscriber

# ussd-notify

Send a USSD notify to the subscriber

# 0

Alerting Level 0

#### 1

Alerting Level 1

#### 2

Alerting Level 2

# .TEXT

Text of USSD message to send

# **1.2.79 terminal length <0-512>**

# Command

terminal length <0-512>

#### Parameters

#### terminal

Set terminal line parameters

length

Set number of lines on a screen

 $< 0.512$ 

Number of lines on screen (0 for no pausing)

# **1.2.80 terminal no length**

#### Command

terminal no length

Parameters

terminal

Set terminal line parameters

no

Negate a command or set its defaults

length

Set number of lines on a screen

# **1.2.81 who**

Command

who

Parameters

who

Display who is on vty

# **1.3 enable**

The enable node is a privileged node, allowing to make changes to the configuration and to access further commands like 'configure'. All commands seen on the view node are also available here.

# **1.3.1 configure terminal**

#### Command

```
configure terminal
```
Parameters

configure

Configuration from vty interface

terminal

Configuration terminal

# **1.3.2 copy running-config startup-config**

# Command

```
copy running-config startup-config
```
#### Parameters

#### copy

Copy configuration

# running-config

Copy running config to...

### startup-config

Copy running config to startup config (same as write file)

# **1.3.3 disable**

#### Command

disable

# Parameters

disable

Turn off privileged mode command

# **1.3.4 logging color (0|1)**

### Command

logging color (0|1)

# Parameters

logging

Configure logging

#### color

Configure color-printing for log messages

#### 0

Don't use color for printing messages

#### 1

Use color for printing messages

# **1.3.5 logging disable**

#### Command

logging disable

#### Parameters

logging Configure logging disable

Disables logging to this vty

# **1.3.6 logging enable**

This command is required to make logging commands available on the telnet VTY.

#### Command

logging enable

Parameters

logging

Configure logging

enable

Enables logging to this vty

# **1.3.7 logging filter all (0|1)**

Disable/enable general log output on a given target. Typically, 'logging filter all 1' allows to see the usual log output on a given target. Setting to '0' can be useful when logging to the telnet VTY console: mute all log output to allow typing VTY commands on the telnet prompt without interference from log output; 'logging filter all 1' then re-enables logging in the same log output configuration as before. Some applications provide more specific filters, e.g. to log a given IMSI only. To employ such filters, set 'logging filter all 0' to disable general logging, and then enable a more specific filter instead.

Command

```
logging filter all (0|1)
```
Parameters

logging

Configure logging

filter

Filter log messages

all

Do you want to log all messages?

0

Only print messages matched by other filters

1

Bypass filter and print all messages

# **1.3.8 logging filter imsi IMSI**

# Command

logging filter imsi IMSI

#### Parameters

### logging

Configure logging

#### filter

Filter log messages

#### imsi

Filter log messages by IMSI

# IMSI

IMSI to be used as filter

# **1.3.9 logging level (rll|cc|mm|rr|mncc|pag|msc|mgcp|ho|db|ref|ctrl|smpp|ranap|vlr|iucs...**

#### Command

```
logging level (rll|cc|mm|rr|mncc|pag|msc|mgcp|ho|db|ref|ctrl|smpp|ranap|vlr|iucs|bssap| ←-
   sgs|ss|lglobal|llapd|linp|lmux|lmi|lmib|lsms|lctrl|lgtp|lstats|lgsup|loap|lss7| ←
   lsccp|lsua|lm3ua|lmgcp|ljibuf|lrspro|lns|lbssgp|lnsdata|lnssignal|liuup|lpfcp|lcsn1 ←-
   ) (debug|info|notice|error|fatal)
```
# Parameters

# logging

Configure logging

# level

Set the log level for a specified category

#### rll

A-bis Radio Link Layer (RLL)

#### cc

Layer3 Call Control (CC)

# mm

Layer3 Mobility Management (MM)

# rr

Layer3 Radio Resource (RR)

# mncc

MNCC API for Call Control application

# pag

Paging Subsystem

#### msc

Mobile Switching Center

#### mgcp

Media Gateway Control Protocol

#### ho

Hand-Over

### db

Database Layer

### ref

Reference Counting

#### ctrl

Control interface

#### smpp

SMPP interface for external SMS apps

### ranap

Radio Access Network Application Part Protocol

# vlr

Visitor Location Register

# iucs

Iu-CS Protocol

#### bssap

BSSAP Protocol (A Interface)

#### sgs

SGs Interface (SGsAP)

#### ss

Supplementary Services

# lglobal

Library-internal global log family

# llapd

LAPD in libosmogsm

# linp

A-bis Intput Subsystem

# lmux

A-bis B-Subchannel TRAU Frame Multiplex

# lmi

A-bis Input Driver for Signalling

# lmib

A-bis Input Driver for B-Channels (voice)

#### lsms

Layer3 Short Message Service (SMS)

#### lctrl

Control Interface

# lgtp

GPRS GTP library

# lstats

Statistics messages and logging

# lgsup

Generic Subscriber Update Protocol

#### loap

Osmocom Authentication Protocol

#### lss7

libosmo-sigtran Signalling System 7

### lsccp

libosmo-sigtran SCCP Implementation

#### lsua

libosmo-sigtran SCCP User Adaptation

# lm3ua

libosmo-sigtran MTP3 User Adaptation

# lmgcp

libosmo-mgcp Media Gateway Control Protocol

# ljibuf

libosmo-netif Jitter Buffer

### lrspro

Remote SIM protocol

# lns

GPRS NS layer

### lbssgp

GPRS BSSGP layer

#### lnsdata

GPRS NS layer data PDU

#### lnssignal

GPRS NS layer signal PDU

# liuup

Iu UP layer

#### lpfcp

libosmo-pfcp Packet Forwarding Control Protocol

#### lcsn1

libosmo-csn1 Concrete Syntax Notation 1 codec

#### debug

Log debug messages and higher levels

### info

Log informational messages and higher levels

#### notice

Log noticeable messages and higher levels

#### error

Log error messages and higher levels

#### fatal

Log only fatal messages

# **1.3.10 logging level force-all (debug|info|notice|error|fatal)**

### Command

logging level force-all (debug|info|notice|error|fatal)

#### Parameters

#### logging

Configure logging

#### level

Set the log level for a specified category

# force-all

Globally force all logging categories to a specific level. This is released by the 'no logging level force-all' command. Note: any 'logging level <category> <level>' commands will have no visible effect after this, until the forced level is released.

# debug

Log debug messages and higher levels

# info

Log informational messages and higher levels

### notice

Log noticeable messages and higher levels

#### error

Log error messages and higher levels

#### fatal

Log only fatal messages

# **1.3.11 logging level set-all (debug|info|notice|error|fatal)**

# Command

```
logging level set-all (debug|info|notice|error|fatal)
```
# Parameters

# logging

Configure logging

#### level

Set the log level for a specified category

#### set-all

Once-off set all categories to the given log level. There is no single command to take back these changes -- each category is set to the given level, period.

#### debug

Log debug messages and higher levels

# info

Log informational messages and higher levels

notice

Log noticeable messages and higher levels

#### error

Log error messages and higher levels

# fatal

Log only fatal messages

# **1.3.12 logging print category (0|1)**

#### Command

logging print category (0|1)

#### Parameters

logging

Configure logging

# print

Log output settings

#### category

Configure log message

0

Don't prefix each log message

1

Prefix each log message with category/subsystem name

# **1.3.13 logging print category-hex (0|1)**

# Command

```
logging print category-hex (0|1)
```
#### Parameters

#### logging

Configure logging

# print

Log output settings

### category-hex

Configure log message

### $\theta$

Don't prefix each log message

#### 1

Prefix each log message with category/subsystem nr in hex ('<000b>')

# **1.3.14 logging print extended-timestamp (0|1)**

### Command

logging print extended-timestamp (0|1)

# Parameters

logging

Configure logging

#### print

Log output settings

### extended-timestamp

Configure log message timestamping

# 0

Don't prefix each log message

### 1

Prefix each log message with current timestamp with YYYYMMDDhhmmssnnn

# **1.3.15 logging print file (0|1|basename) [last]**

# Command

```
logging print file (0|1|basename) [last]
```
### Parameters

# logging

Configure logging

# print

Log output settings

# file

Configure log message

#### $\theta$

Don't prefix each log message

# 1

Prefix each log message with the source file and line

### basename

Prefix each log message with the source file's basename (strip leading paths) and line

#### [last]

Log source file info at the end of a log line. If omitted, log source file info just before the log text.

# **1.3.16 logging print level (0|1)**

#### Command

logging print level (0|1)

Parameters

# logging

Configure logging

#### print

Log output settings

# level

Configure log message

# 0

Don't prefix each log message

#### 1

Prefix each log message with the log level name

# **1.3.17 logging print thread-id (0|1)**

# Command

logging print thread-id (0|1)

#### Parameters

#### logging

Configure logging

# print

Log output settings

# thread-id

Configure log message logging Thread ID

#### $\theta$

Don't prefix each log message

#### 1

Prefix each log message with current Thread ID

# **1.3.18 logging set-log-mask MASK**

#### Command

logging set-log-mask MASK

# Parameters

logging

Configure logging

set-log-mask

Set the logmask of this logging target

### MASK

List of logging categories to log, e.g. 'abc:mno:xyz'. Available log categories depend on the specific application, refer to the 'logging level' command. Optionally add individual log levels like 'abc,1:mno,3:xyz,5', where the level numbers are LOGL\_DEBUG=1 LOGL\_INFO=3 LOGL\_NOTICE=5 LOGL\_ERROR=7 LOGL\_FATAL=8

# **1.3.19 logging timestamp (0|1)**

# Command

logging timestamp (0|1)

# Parameters
## logging

Configure logging

#### timestamp

Configure log message timestamping

#### 0

Don't prefix each log message

#### 1

Prefix each log message with current timestamp

# **1.3.20 logp (rll|cc|mm|rr|mncc|pag|msc|mgcp|ho|db|ref|ctrl|smpp|ranap|vlr|iucs|bssap|sg...**

#### Command

```
logp (rll|cc|mm|rr|mncc|pag|msc|mgcp|ho|db|ref|ctrl|smpp|ranap|vlr|iucs|bssap|sgs|ss| ←-
lglobal|llapd|linp|lmux|lmi|lmib|lsms|lctrl|lgtp|lstats|lgsup|loap|lss7|lsccp|lsua| ←-
lm3ua|lmgcp|ljibuf|lrspro|lns|lbssgp|lnsdata|lnssignal|liuup|lpfcp|lcsn1) (debug| ←-
info|notice|error|fatal) .LOGMESSAGE
```
#### Parameters

#### logp

Print a message on all log outputs; useful for placing markers in test logs

# rll

A-bis Radio Link Layer (RLL)

#### cc

Layer3 Call Control (CC)

# mm

Layer3 Mobility Management (MM)

#### rr

Layer3 Radio Resource (RR)

# mncc

MNCC API for Call Control application

# pag

Paging Subsystem

# msc

Mobile Switching Center

# mgcp

Media Gateway Control Protocol

# ho

Hand-Over

# db

Database Layer

#### ref

Reference Counting

#### ctrl

Control interface

## smpp

SMPP interface for external SMS apps

#### ranap

Radio Access Network Application Part Protocol

#### vlr

Visitor Location Register

#### iucs

Iu-CS Protocol

## bssap

BSSAP Protocol (A Interface)

#### sgs

SGs Interface (SGsAP)

#### ss

Supplementary Services

## lglobal

Library-internal global log family

#### llapd

LAPD in libosmogsm

#### linp

A-bis Intput Subsystem

## lmux

A-bis B-Subchannel TRAU Frame Multiplex

## lmi

A-bis Input Driver for Signalling

#### lmib

A-bis Input Driver for B-Channels (voice)

#### lsms

Layer3 Short Message Service (SMS)

#### lctrl

Control Interface

# lgtp

GPRS GTP library

#### lstats

Statistics messages and logging

# lgsup

Generic Subscriber Update Protocol

#### loap

Osmocom Authentication Protocol

#### lss7

libosmo-sigtran Signalling System 7

#### lsccp

libosmo-sigtran SCCP Implementation

## lsua

libosmo-sigtran SCCP User Adaptation

#### lm3ua

libosmo-sigtran MTP3 User Adaptation

#### lmgcp

libosmo-mgcp Media Gateway Control Protocol

### ljibuf

libosmo-netif Jitter Buffer

#### lrspro

Remote SIM protocol

# lns

GPRS NS layer

# lbssgp

GPRS BSSGP layer

#### lnsdata

GPRS NS layer data PDU

#### lnssignal

GPRS NS layer signal PDU

# liuup

Iu UP layer

## lpfcp

libosmo-pfcp Packet Forwarding Control Protocol

#### lcsn1

libosmo-csn1 Concrete Syntax Notation 1 codec

#### debug

Log debug messages and higher levels

# info

Log informational messages and higher levels

#### notice

Log noticeable messages and higher levels

## error

Log error messages and higher levels

## fatal

Log only fatal messages

# .LOGMESSAGE

Arbitrary message to log on given category and log level

# **1.3.21 no logging level force-all**

# Command

no logging level force-all

# Parameters

#### no

Negate a command or set its defaults

# logging

Configure logging

# level

Set the log level for a specified category

# force-all

Release any globally forced log level set with 'logging level force-all <level>'

# **1.3.22 show alarms**

#### Command

show alarms

Parameters

show

Show running system information

#### alarms

Show current logging configuration

# **1.3.23 show asciidoc counters**

# Command

show asciidoc counters

#### Parameters

show

Show running system information

asciidoc

Asciidoc generation

counters

Generate table of all registered counters

# **1.3.24 show bsc**

#### Command

show bsc

# Parameters

show

Show running system information

bsc

**BSC** 

# **1.3.25 show connection [trans]**

## Command

show connection [trans]

# Parameters

show

Show running system information

connection

Subscriber Connections

[trans]

Show child transactions of each connection

# **1.3.26 show cpu-sched threads**

# Command

show cpu-sched threads

#### Parameters

#### show

Show running system information

cpu-sched

Show Sched section information

# threads

Show information about running threads)

# **1.3.27 show cs7 (sua|m3ua|ipa) [<0-65534>]**

#### Command

```
show cs7 (sua|m3ua|ipa) [<0-65534>]
```
## Parameters

#### show

Show running system information

# cs7

ITU-T Signaling System 7

#### sua

SCCP User Adaptation

#### m3ua

MTP3 User Adaptation

#### ipa

IPA Multiplex (SCCP Lite)

#### $\left[ <0.65534> \right]$

Port Number

# **1.3.28 show cs7 config**

# Command

show cs7 config

# Parameters

#### show

Show running system information

#### cs7

ITU-T Signaling System 7

#### config

Currently running cs7 configuration

# **1.3.29 show cs7 instance <0-15> as (active|all|m3ua|sua)**

## Command

```
show cs7 instance <0-15> as (active|all|m3ua|sua)
```
# Parameters

#### show

Show running system information

# cs7

ITU-T Signaling System 7

#### instance

An instance of the SS7 stack

## $<0-15$

An instance of the SS7 stack

#### as

Application Server (AS)

# active

Display all active ASs

# all

Display all ASs (default)

#### m3ua

Display all m3ua ASs

#### sua

Display all SUA ASs

# **1.3.30 show cs7 instance <0-15> asp**

#### Command

show cs7 instance <0-15> asp

# Parameters

#### show

Show running system information

#### cs7

ITU-T Signaling System 7

# instance

An instance of the SS7 stack

# $<0-15>$

An instance of the SS7 stack

#### asp

Application Server Process (ASP)

# **1.3.31 show cs7 instance <0-15> route**

# Command

show cs7 instance <0-15> route

#### Parameters

## show

Show running system information

#### cs7

ITU-T Signaling System 7

# instance

An instance of the SS7 stack

# $<0-15$

An instance of the SS7 stack

#### route

Routing Table

# **1.3.32 show cs7 instance <0-15> sccp addressbook**

# Command

show cs7 instance <0-15> sccp addressbook

# Parameters

# show

Show running system information

cs7

ITU-T Signaling System 7

#### instance

An instance of the SS7 stack

## $<0-15$

An instance of the SS7 stack

## sccp

Signalling Connection Control Part

#### addressbook

List all SCCP addressbook entries

# **1.3.33 show cs7 instance <0-15> sccp connections**

#### Command

show cs7 instance <0-15> sccp connections

#### Parameters

## show

Show running system information

#### cs7

ITU-T Signaling System 7

#### instance

An instance of the SS7 stack

# $<0-15$

An instance of the SS7 stack

#### sccp

Signalling Connection Control Part

# connections

Show List of active SCCP connections

# **1.3.34 show cs7 instance <0-15> sccp ssn <0-65535>**

# Command

show cs7 instance <0-15> sccp ssn <0-65535>

## Parameters

show

Show running system information

cs7

ITU-T Signaling System 7

#### instance

An instance of the SS7 stack

## $<0-15$

An instance of the SS7 stack

#### sccp

Signalling Connection Control Part

#### ssn

Find an SCCP User registered for the given SSN

#### $<0-65535>$

Subsystem Number (SSN)

# **1.3.35 show cs7 instance <0-15> sccp timers**

# Command

show cs7 instance <0-15> sccp timers

#### Parameters

## show

Show running system information

#### cs7

ITU-T Signaling System 7

# instance

An instance of the SS7 stack

# $< 0 - 15$

An instance of the SS7 stack

## sccp

Signaling Connection Control Part

#### timers

Show List of SCCP timers

# **1.3.36 show cs7 instance <0-15> sccp users**

#### Command

show cs7 instance <0-15> sccp users

# Parameters

show

Show running system information

#### cs7

ITU-T Signaling System 7

#### instance

An instance of the SS7 stack

# $<0-15$

An instance of the SS7 stack

# sccp

Signalling Connection Control Part

users

Show List of SCCP Users registered

# **1.3.37 show cs7 instance <0-15> users**

# Command

show cs7 instance <0-15> users

#### Parameters

show

Show running system information

#### cs7

ITU-T Signaling System 7

## instance

An instance of the SS7 stack

#### $<0-15>$

An instance of the SS7 stack

#### users

User Table

# **1.3.38 show fsm NAME**

### Command

show fsm NAME

#### Parameters

#### show

Show running system information

# fsm

Show information about finite state machines

# NAME

Display information about a single named finite state machine

# **1.3.39 show fsm all**

# Command

show fsm all

## Parameters

show

Show running system information

fsm

Show information about finite state machines

all

Display a list of all registered finite state machines

# **1.3.40 show fsm-instances NAME**

Command

show fsm-instances NAME

# Parameters

show

Show running system information

fsm-instances

Show information about finite state machine instances

NAME

Display a list of all FSM instances of the named finite state machine

# **1.3.41 show fsm-instances all**

Command

show fsm-instances all

## Parameters

show

Show running system information

fsm-instances

Show information about finite state machine instances

all

Display a list of all FSM instances of all finite state machine

# **1.3.42 show history**

# Command

show history

## Parameters

show

Show running system information

history

Display the session command history

# **1.3.43 show logging vty**

## Command

show logging vty

# Parameters

show

Show running system information

logging

Show current logging configuration

vty

Show current logging configuration for this vty

# **1.3.44 show neighbor**

#### Command

show neighbor

# Parameters

show

Show running system information

neighbor

Show Handover targets

# **1.3.45 show neighbor (a|iu)**

# Command

```
show neighbor (a|iu)
```
#### Parameters

show

Show running system information

neighbor

Show Handover targets

a

Neighbor on GERAN-A

iu

Neighbor on UTRAN-Iu

# **1.3.46 show neighbor (a|iu) (ran-pc|msc-ipa-name) RAN\_PC\_OR\_MSC\_IPA\_NAME**

## Command

```
show neighbor (a|iu) (ran-pc|msc-ipa-name) RAN_PC_OR_MSC_IPA_NAME
```
# Parameters

show

Show running system information

neighbor

Show Handover targets

#### a

Neighbor on GERAN-A

#### iu

Neighbor on UTRAN-Iu

#### ran-pc

SCCP point code of RAN peer

## msc-ipa-name

GSUP IPA name of target MSC

# RAN\_PC\_OR\_MSC\_IPA\_NAME

Point code or MSC IPA name value

# **1.3.47 show neighbor (a|iu) cgi <0-999> <0-999> <0-65535> <0-65535>**

#### Command

```
show neighbor (a|iu) cgi <0-999> <0-999> <0-65535> <0-65535>
```
#### Parameters

## show

Show running system information

## neighbor

Show Handover targets

#### a

Neighbor on GERAN-A

#### iu

Neighbor on UTRAN-Iu

# cgi

Handover target cell by Cell-Global Identifier (MCC, MNC, LAC, CI)

 $<0-999$ 

**MCC** 

# <0-999>

MNC

 $<0-65535>$ 

LAC

# $<0.65535>$

CI

# **1.3.48 show neighbor (a|iu) lac <0-65535>**

# Command

```
show neighbor (a|iu) lac <0-65535>
```
#### Parameters

show

Show running system information

# neighbor

Show Handover targets

#### a

Neighbor on GERAN-A

#### iu

Neighbor on UTRAN-Iu

lac

Handover target cell by LAC

#### $<0-65535>$

LAC

# **1.3.49 show neighbor (a|iu) lac-ci <0-65535> <0-65535>**

#### Command

```
show neighbor (a|iu) lac-ci <0-65535> <0-65535>
```
#### Parameters

#### show

Show running system information

# neighbor

Show Handover targets

#### a

Neighbor on GERAN-A

#### iu

Neighbor on UTRAN-Iu

#### lac-ci

Handover target cell by LAC and CI

 $<0-65535>$ 

LAC

# $<0.65535>$

CI

# **1.3.50 show neighbor cgi <0-999> <0-999> <0-65535> <0-65535>**

#### Command

show neighbor cgi <0-999> <0-999> <0-65535> <0-65535>

#### Parameters

show

Show running system information

neighbor

Show Handover targets

cgi

Handover target cell by Cell-Global Identifier (MCC, MNC, LAC, CI)

<0-999> MCC  $< 0.999$ MNC  $<0-65535>$ LAC  $<0.65535>$ CI

# **1.3.51 show neighbor lac <0-65535>**

#### Command

show neighbor lac <0-65535>

#### Parameters

show

Show running system information

neighbor

Show Handover targets

lac

Handover target cell by LAC

## $<0.65535>$

LAC

# **1.3.52 show neighbor lac-ci <0-65535> <0-65535>**

#### Command

show neighbor lac-ci <0-65535> <0-65535>

#### Parameters

show

Show running system information

#### neighbor

Show Handover targets

# lac-ci

Handover target cell by LAC and CI

 $<0.65535>$ 

LAC

 $<0.65535>$ 

CI

# **1.3.53 show nri**

# Command

show nri

#### Parameters

show

Show running system information

nri

Mapping of Network Resource Indicators to this MSC, for MSC pooling

# **1.3.54 show online-help**

#### Command

show online-help

## Parameters

show

Show running system information

online-help

Online help

# **1.3.55 show rate-counters [skip-zero]**

Command

```
show rate-counters [skip-zero]
```
## Parameters

show

Show running system information

#### rate-counters

Show all rate counters

# [skip-zero]

Skip items with total count zero

# **1.3.56 show sgs-connections**

## Command

show sgs-connections

#### Parameters

show

Show running system information

sgs-connections

Show SGs interface connections / MMEs

# **1.3.57 show sms-queue**

# Command

show sms-queue

#### Parameters

show

Show running system information

sms-queue

Display SMSqueue statistics

# **1.3.58 show startup-config**

#### Command

```
show startup-config
```
#### Parameters

show

Show running system information

startup-config

Contentes of startup configuration

# **1.3.59 show statistics**

# Command

show statistics

#### Parameters

show

Show running system information

statistics

Display network statistics

# **1.3.60 show stats [skip-zero]**

# Command

show stats [skip-zero]

#### Parameters

show

Show running system information

stats

Show statistical values

[skip-zero]

Skip items with total count zero

# **1.3.61 show stats level (global|peer|subscriber) [skip-zero]**

#### Command

```
show stats level (global|peer|subscriber) [skip-zero]
```
# Parameters

#### show

Show running system information

## stats

Show statistical values

# level

Set the maximum group level

#### global

Show global groups only

## peer

Show global and network peer related groups

## subscriber

Show global, peer, and subscriber groups

# [skip-zero]

Skip items with total count zero

# **1.3.62 show subscriber (msisdn|extension|imsi|tmsi|id) ID [(conn|trans|conn+trans)]**

#### Command

```
show subscriber (msisdn|extension|imsi|tmsi|id) ID [(conn|trans|conn+trans)]
```
#### Parameters

## show

Show running system information

## subscriber

Operations on a Subscriber

## msisdn

Identify subscriber by MSISDN (phone number)

## extension

Legacy alias for 'msisdn'

#### imsi

Identify subscriber by IMSI

#### tmsi

Identify subscriber by TMSI

#### id

Legacy alias for 'imsi'

# ID

Identifier for the subscriber

# [conn]

Show child connections

# [trans]

Show child transactions

# [conn+trans]

Show child connections and transactions

# **1.3.63 show subscriber cache [(conn|trans|conn+trans)]**

## Command

show subscriber cache [(conn|trans|conn+trans)]

#### Parameters

# show

Show running system information

#### subscriber

Show information about subscribers

#### cache

Display contents of subscriber cache

#### [conn]

Show child connections

## [trans]

Show child transactions

# [conn+trans]

Show child connections and transactions

# **1.3.64 show talloc-context (application|global|all) (full|brief|DEPTH)**

## Command

```
show talloc-context (application|global|all) (full|brief|DEPTH)
```
#### Parameters

## show

Show running system information

#### talloc-context

Show talloc memory hierarchy

#### application

Application's context

#### global

Global context (OTC\_GLOBAL)

# all

All contexts, if NULL-context tracking is enabled

# full

Display a full talloc memory hierarchy

#### brief

Display a brief talloc memory hierarchy

#### DEPTH

Specify required maximal depth value

# **1.3.65 show talloc-context (application|global|all) (full|brief|DEPTH) filter REGEXP**

#### Command

show talloc-context (application|global|all) (full|brief|DEPTH) filter REGEXP

# Parameters

#### show

Show running system information

#### talloc-context

Show talloc memory hierarchy

#### application

Application's context

#### global

Global context (OTC\_GLOBAL)

#### all

All contexts, if NULL-context tracking is enabled

#### full

Display a full talloc memory hierarchy

# brief

Display a brief talloc memory hierarchy

# DEPTH

Specify required maximal depth value

#### filter

Filter chunks using regular expression

# REGEXP

Regular expression

# **1.3.66 show talloc-context (application|global|all) (full|brief|DEPTH) tree ADDRESS**

```
Command
```

```
show talloc-context (application|global|all) (full|brief|DEPTH) tree ADDRESS
```
# Parameters

show

Show running system information

#### talloc-context

Show talloc memory hierarchy

# application

Application's context

# global

Global context (OTC\_GLOBAL)

# all

All contexts, if NULL-context tracking is enabled

# full

Display a full talloc memory hierarchy

## brief

Display a brief talloc memory hierarchy

# DEPTH

Specify required maximal depth value

## tree

Display only a specific memory chunk

# ADDRESS

Chunk address (e.g. 0xdeadbeef)

# **1.3.67 show timer [(vlr|mgw|mncc|sccp|geran|utran|sgs)] [TNNNN]**

#### Command

show timer [(vlr|mgw|mncc|sccp|geran|utran|sgs)] [TNNNN]

#### Parameters

# show

Show running system information

#### timer

Show timers

# [vlr]

VLR (Visitors Location Register)

# [mgw]

MGW (Media Gateway) interface

# [mncc]

MNCC (Mobile Network Call Control) interface

# [sccp]

SCCP (Signalling Connection Control Part)

# [geran]

GERAN (GSM EDGE Radio Access Network)

# [utran]

UTRAN (UMTS Terrestrial Radio Access Network)

# [sgs]

SGs interface towards MME

# [TNNNN]

T- or X-timer-number -- 3GPP compliant timer number of the format '1234' or 'T1234' or 't1234'; Osmocom-specific timer number of the format: 'X1234' or 'x1234'.

# **1.3.68 show transaction**

# Command

show transaction

# Parameters

show

Show running system information

transaction

Transactions

# **1.3.69 show version**

## Command

show version

#### Parameters

show

Show running system information

version

Displays program version

# **1.3.70 shutdown**

#### Command

shutdown

# Parameters

shutdown

Request a shutdown of the program

# **1.3.71 sms delete expired**

# Command

sms delete expired

#### Parameters

sms

SMS related commands

delete

SMS Database related commands

expired

Delete all expired SMS

# **1.3.72 sms send pending**

# Command

```
sms send pending
```
#### Parameters

sms

SMS related commands

send

SMS Sending related commands

pending

Send all pending SMS

# **1.3.73 sms-queue clear**

#### Command

sms-queue clear

Parameters

sms-queue

SMS Queue

clear

Clear the queue of pending SMS

# **1.3.74 sms-queue max-failure <1-500>**

Command

```
sms-queue max-failure <1-500>
```
# Parameters

sms-queue

SMS Queue

max-failure

Maximum amount of delivery failures

 $<1-500>$ 

Amount

# **1.3.75 sms-queue max-pending <1-500>**

# Command

```
sms-queue max-pending <1-500>
```
#### Parameters

sms-queue

SMS Queue

max-pending

SMS to deliver in parallel

 $<1-500>$ 

Amount

# **1.3.76 sms-queue trigger**

#### Command

sms-queue trigger

Parameters

sms-queue

SMS Queue

trigger

Trigger sending messages

# **1.3.77 stats report**

#### Command

stats report

# Parameters

stats

Stats related commands

#### report

Manurally trigger reporting of stats

# **1.3.78 stats reset**

# Command

stats reset

## Parameters

#### stats

Stats related commands

# reset

Reset all rate counter stats

# **1.3.79 subscriber (msisdn|extension|imsi|tmsi|id) ID expire**

## Command

subscriber (msisdn|extension|imsi|tmsi|id) ID expire

# Parameters

#### subscriber

Operations on a Subscriber

# msisdn

Identify subscriber by MSISDN (phone number)

# extension

Legacy alias for 'msisdn'

# imsi

Identify subscriber by IMSI

# tmsi

Identify subscriber by TMSI

# id

Legacy alias for 'imsi'

# ID

Identifier for the subscriber

# expire

Expire the subscriber Now

# **1.3.80 subscriber (msisdn|extension|imsi|tmsi|id) ID ms-test close-loop (a|b|c|d|e|f|i)**

# Command

subscriber (msisdn|extension|imsi|tmsi|id) ID ms-test close-loop (a|b|c|d|e|f|i)

## Parameters

#### subscriber

Operations on a Subscriber

# msisdn

Identify subscriber by MSISDN (phone number)

#### extension

Legacy alias for 'msisdn'

#### imsi

Identify subscriber by IMSI

#### tmsi

Identify subscriber by TMSI

# id

Legacy alias for 'imsi'

# ID

Identifier for the subscriber

# ms-test

Send a TS 04.14 MS Test Command to subscriber

# close-loop

Close a TCH Loop inside the MS

# a

Loop Type A

# b

Loop Type B

# c

Loop Type C

# d

Loop Type D

# e

Loop Type E

# f

Loop Type F

# i

Loop Type I

# **1.3.81 subscriber (msisdn|extension|imsi|tmsi|id) ID ms-test open-loop**

#### Command

```
subscriber (msisdn|extension|imsi|tmsi|id) ID ms-test open-loop
```
# Parameters

#### subscriber

Operations on a Subscriber

#### msisdn

Identify subscriber by MSISDN (phone number)

#### extension

Legacy alias for 'msisdn'

## imsi

Identify subscriber by IMSI

#### tmsi

Identify subscriber by TMSI

#### id

Legacy alias for 'imsi'

#### ID

Identifier for the subscriber

#### ms-test

Send a TS 04.14 MS Test Command to subscriber

#### open-loop

Open a TCH Loop inside the MS

# **1.3.82 subscriber (msisdn|extension|imsi|tmsi|id) ID paging**

#### Command

subscriber (msisdn|extension|imsi|tmsi|id) ID paging

#### Parameters

#### subscriber

Operations on a Subscriber

#### msisdn

Identify subscriber by MSISDN (phone number)

#### extension

Legacy alias for 'msisdn'

#### imsi

Identify subscriber by IMSI

#### tmsi

Identify subscriber by TMSI

#### id

Legacy alias for 'imsi'

# ID

Identifier for the subscriber

# paging

Issue an empty Paging for the subscriber (for debugging)

# **1.3.83 subscriber (msisdn|extension|imsi|tmsi|id) ID silent-call start (any|tch/f|tch/h...**

# Command

```
subscriber (msisdn|extension|imsi|tmsi|id) ID silent-call start (any|tch/f|tch/h|tch/ ←-
any|sdcch) (signalling|speech-hr|speech-fr|speech-efr|speech-amr) [IP] [<0-65535>]
```
#### Parameters

#### subscriber

Operations on a Subscriber

#### msisdn

Identify subscriber by MSISDN (phone number)

#### extension

Legacy alias for 'msisdn'

# imsi

Identify subscriber by IMSI

# tmsi

Identify subscriber by TMSI

#### id

Legacy alias for 'imsi'

# ID

Identifier for the subscriber

# silent-call

Silent call operation

# start

Start silent call

# any

Any channel

# tch/f

TCH/F channel

# tch/h TCH/H channel tch/any Any TCH channel sdcch SDCCH channel signalling Signalling only speech-hr Speech with HR codec speech-fr Speech with FR codec speech-efr Speech with EFR codec speech-amr Speech with AMR codec  $[IP]$ Target IP for RTP traffic (default 127.0.0.1) [<0-65535>] Target port for RTP traffic (default: 4000)

# **1.3.84 subscriber (msisdn|extension|imsi|tmsi|id) ID silent-call stop**

#### Command

```
subscriber (msisdn|extension|imsi|tmsi|id) ID silent-call stop
```
# Parameters

subscriber

Operations on a Subscriber

#### msisdn

Identify subscriber by MSISDN (phone number)

#### extension

Legacy alias for 'msisdn'

#### imsi

Identify subscriber by IMSI

#### tmsi

Identify subscriber by TMSI

#### id

Legacy alias for 'imsi'

## ID

Identifier for the subscriber

#### silent-call

Silent call operation

#### stop

Stop silent call

# **1.3.85 subscriber (msisdn|extension|imsi|tmsi|id) ID silent-sms sender (msisdn|extensio...**

## Command

```
subscriber (msisdn|extension|imsi|tmsi|id) ID silent-sms sender (msisdn|extension|imsi| ←
tmsi|id) SENDER_ID send .LINE
```
# Parameters

#### subscriber

Operations on a Subscriber

#### msisdn

Identify subscriber by MSISDN (phone number)

#### extension

Legacy alias for 'msisdn'

#### imsi

Identify subscriber by IMSI

#### tmsi

Identify subscriber by TMSI

#### id

Legacy alias for 'imsi'

#### ID

Identifier for the subscriber

# silent-sms

Silent SMS Operations

#### sender

Operations on a Subscriber

# msisdn

Identify subscriber by MSISDN (phone number)

#### extension

Legacy alias for 'msisdn'

# imsi

Identify subscriber by IMSI

# tmsi

Identify subscriber by TMSI

#### id

Legacy alias for 'imsi'

# SENDER\_ID

Identifier for the subscriber

#### send

Send SMS

## .LINE

Actual SMS Text

# **1.3.86 subscriber (msisdn|extension|imsi|tmsi|id) ID sms delete-all**

# Command

subscriber (msisdn|extension|imsi|tmsi|id) ID sms delete-all

#### Parameters

#### subscriber

Operations on a Subscriber

#### msisdn

Identify subscriber by MSISDN (phone number)

#### extension

Legacy alias for 'msisdn'

# imsi

Identify subscriber by IMSI

#### tmsi

Identify subscriber by TMSI

#### id

Legacy alias for 'imsi'

# ID

Identifier for the subscriber

## sms

SMS Operations

## delete-all

Delete all SMS to be delivered to this subscriber -- WARNING: the SMS data for all unsent SMS for this subscriber WILL BE LOST.

# **1.3.87 subscriber (msisdn|extension|imsi|tmsi|id) ID sms pending-send**

#### Command

```
subscriber (msisdn|extension|imsi|tmsi|id) ID sms pending-send
```
#### Parameters

#### subscriber

Operations on a Subscriber

## msisdn

Identify subscriber by MSISDN (phone number)

#### extension

Legacy alias for 'msisdn'

#### imsi

Identify subscriber by IMSI

#### tmsi

Identify subscriber by TMSI

# id

Legacy alias for 'imsi'

#### ID

Identifier for the subscriber

#### sms

SMS Operations

## pending-send

Send pending SMS

# **1.3.88 subscriber (msisdn|extension|imsi|tmsi|id) ID sms sender (msisdn|extension|imsi|...**

#### Command

```
subscriber (msisdn|extension|imsi|tmsi|id) ID sms sender (msisdn|extension|imsi|tmsi|id ←
) SENDER_ID send .LINE
```
#### Parameters

# subscriber

Operations on a Subscriber

# msisdn

Identify subscriber by MSISDN (phone number)

#### extension

Legacy alias for 'msisdn'

id

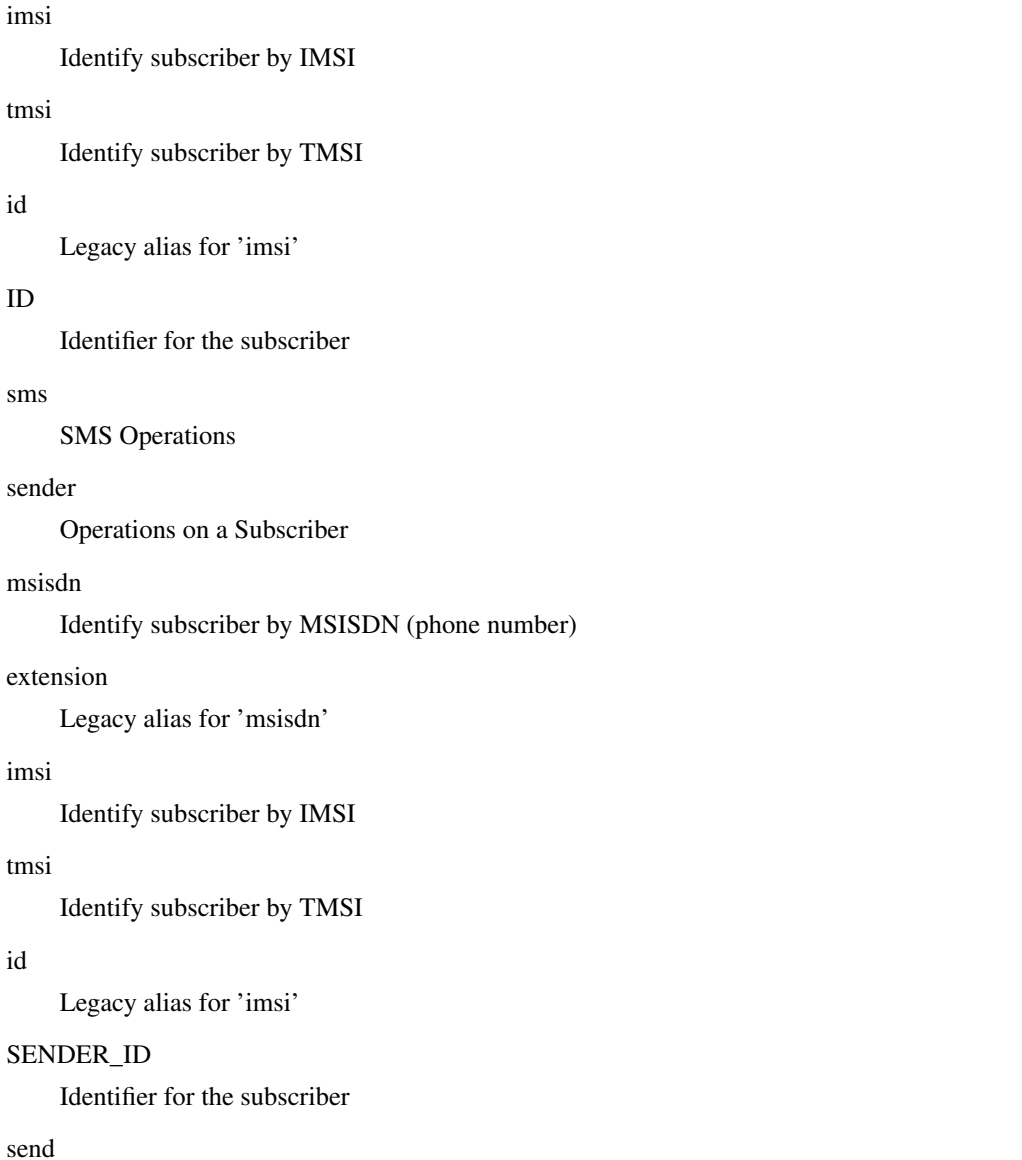

Send SMS

.LINE

id

Actual SMS Text

# **1.3.89 subscriber (msisdn|extension|imsi|tmsi|id) ID ussd-notify (0|1|2) .TEXT**

#### Command

```
subscriber (msisdn|extension|imsi|tmsi|id) ID ussd-notify (0|1|2) .TEXT
```
# Parameters

subscriber

Operations on a Subscriber

#### msisdn

Identify subscriber by MSISDN (phone number)
## extension

Legacy alias for 'msisdn'

#### imsi

Identify subscriber by IMSI

#### tmsi

Identify subscriber by TMSI

#### id

Legacy alias for 'imsi'

### ID

Identifier for the subscriber

## ussd-notify

Send a USSD notify to the subscriber

## 0

Alerting Level 0

### 1

Alerting Level 1

#### 2

Alerting Level 2

### .TEXT

Text of USSD message to send

# **1.3.90 terminal length <0-512>**

#### Command

terminal length <0-512>

## Parameters

terminal

Set terminal line parameters

## length

Set number of lines on a screen

## $<0.512>$

Number of lines on screen (0 for no pausing)

# **1.3.91 terminal monitor**

## Command

```
terminal monitor
```
#### Parameters

### terminal

Set terminal line parameters

#### monitor

Copy debug output to the current terminal line

## **1.3.92 terminal no length**

### Command

terminal no length

### Parameters

terminal

Set terminal line parameters

#### no

Negate a command or set its defaults

length

Set number of lines on a screen

## **1.3.93 terminal no monitor**

## Command

terminal no monitor

## Parameters

## terminal

Set terminal line parameters

#### no

Negate a command or set its defaults

## monitor

Copy debug output to the current terminal line

# **1.3.94 who**

Command

who

Parameters

who

Display who is on vty

# **1.4 config**

The config node is the root for all configuration commands, which are identical to the config file format. Changes made on the telnet VTY can be made persistent with the 'write file' command.

## **1.4.1 banner motd default**

Command

```
banner motd default
```
Parameters

banner

Set banner string

motd

Strings for motd

default

Default string

# **1.4.2 banner motd file [FILE]**

## Command

```
banner motd file [FILE]
```
### Parameters

banner

Set banner

motd

Banner for motd

file

Banner from a file

[FILE]

Filename

## **1.4.3 cpu-sched**

## Command

cpu-sched

## Parameters

## cpu-sched

Configure CPU Scheduler related settings

# **1.4.4 cs7 instance <0-15>**

## Command

cs7 instance <0-15>

## Global attributes

## Flag: !

This command applies immediately

## Parameters

## cs7

ITU-T Signaling System 7

## instance

Configure a SS7 Instance

 $<0-15$ 

An instance of the SS7 stack

# **1.4.5 ctrl**

## Command

ctrl

## Parameters

## ctrl

Configure the Control Interface

# **1.4.6 enable password (8|) WORD**

## Command

enable password (8|) WORD

#### Parameters

enable

Modify enable password parameters

## password

Assign the privileged level password

8

Specifies a HIDDEN password will follow

dummy string

WORD

The HIDDEN 'enable' password string

## **1.4.7 enable password LINE**

#### Command

enable password LINE

## Parameters

enable

Modify enable password parameters

## password

Assign the privileged level password

### LINE

The UNENCRYPTED (cleartext) 'enable' password

# **1.4.8 hlr**

#### Command

hlr

## Parameters

### hlr

Configure connection to the HLR

# **1.4.9 hostname WORD**

## Command

hostname WORD

## Parameters

## hostname

Set system's network name

## WORD

This system's network name

## **1.4.10 line vty**

#### Command

line vty

## Parameters

line

Configure a terminal line

#### vty

Virtual terminal

## **1.4.11 log alarms <2-32700>**

### Command

log alarms <2-32700>

## Parameters

log

Configure logging sub-system

### alarms

Logging alarms to osmo\_strrb

## <2-32700>

Maximum number of messages to log

# **1.4.12 log file FILENAME [blocking-io]**

## Command

```
log file FILENAME [blocking-io]
```
## Parameters

## log

Configure logging sub-system

## file

Logging to text file

## FILENAME

Filename

## [blocking-io]

Use blocking, synchronous I/O

## **1.4.13 log gsmtap [HOSTNAME]**

### Command

log gsmtap [HOSTNAME]

#### Parameters

#### log

Configure logging sub-system

## gsmtap

Logging via GSMTAP

## [HOSTNAME]

Host name to send the GSMTAP logging to (UDP port 4729)

## **1.4.14 log stderr [blocking-io]**

## Command

```
log stderr [blocking-io]
```
## Parameters

### log

Configure logging sub-system

#### stderr

Logging via STDERR of the process

## [blocking-io]

Use blocking, synchronous I/O

# **1.4.15 log syslog (authpriv|cron|daemon|ftp|lpr|mail|news|user|uucp)**

### Command

```
log syslog (authpriv|cron|daemon|ftp|lpr|mail|news|user|uucp)
```
### Parameters

## log

Configure logging sub-system

### syslog

Logging via syslog

### authpriv

Security/authorization messages facility

## cron

Clock daemon (cron/at) facility

### daemon

General system daemon facility

## ftp

Ftp daemon facility

## lpr

Line printer facility

#### mail

Mail facility

#### news

News facility

#### user

Generic facility

### uucp

UUCP facility

## **1.4.16 log syslog local <0-7>**

## Command

log syslog local <0-7>

### Parameters

## log

Configure logging sub-system

## syslog

Logging via syslog

local

Syslog LOCAL facility

#### <0-7>

Local facility number

# **1.4.17 log systemd-journal [raw]**

## Command

log systemd-journal [raw]

## Parameters

### log

Configure logging sub-system

## systemd-journal

Logging to systemd-journal

## [raw]

Offload rendering of the meta information (location, category) to systemd

## **1.4.18 mncc-int**

## Command

mncc-int

## Parameters

## mncc-int

Configure internal MNCC handler

# **1.4.19 msc**

## Command

msc

## Parameters

msc

Configure MSC options

# **1.4.20 network**

Command

network

## Parameters

network

Configure the GSM network

## **1.4.21 no banner motd**

## Command

no banner motd

#### Parameters

no

Negate a command or set its defaults

banner

Set banner string

motd

Strings for motd

## **1.4.22 no enable password**

## Command

no enable password

### Parameters

no

Negate a command or set its defaults

#### enable

Modify enable password parameters

## password

Assign the privileged level password

# **1.4.23 no hostname [HOSTNAME]**

## Command

no hostname [HOSTNAME]

## Parameters

no

Negate a command or set its defaults

hostname

Reset system's network name

## [HOSTNAME]

Host name of this router

## **1.4.24 no log alarms**

#### Command

no log alarms

#### Parameters

no

Negate a command or set its defaults

#### log

Configure logging sub-system

alarms

Logging alarms to osmo\_strrb

## **1.4.25 no log file FILENAME**

## Command

no log file FILENAME

## Parameters

#### no

Negate a command or set its defaults

## log

Configure logging sub-system

file

Logging to text file

### FILENAME

Filename

# **1.4.26 no log gsmtap [HOSTNAME]**

## Command

no log gsmtap [HOSTNAME]

## Parameters

no

Negate a command or set its defaults

## log

Configure logging sub-system

#### gsmtap

Logging via GSMTAP

## [HOSTNAME]

Host name to send the GSMTAP logging to (UDP port 4729)

## **1.4.27 no log stderr**

### Command

no log stderr

#### Parameters

#### no

Negate a command or set its defaults

#### log

Configure logging sub-system

stderr

Logging via STDERR of the process

## **1.4.28 no log syslog**

## Command

no log syslog

## Parameters

no

Negate a command or set its defaults

log

Configure logging sub-system

## syslog

Logging via syslog

# **1.4.29 no log systemd-journal**

## Command

no log systemd-journal

## Parameters

no

Negate a command or set its defaults

log

Configure logging sub-system

systemd-journal

Logging to systemd-journal

## **1.4.30 no service advanced-vty**

Command

no service advanced-vty

#### Parameters

#### no

Negate a command or set its defaults

#### service

Set up miscellaneous service

#### advanced-vty

Enable advanced mode vty interface

# **1.4.31 no service terminal-length [<0-512>]**

### Command

```
no service terminal-length [<0-512>]
```
## Parameters

#### no

Negate a command or set its defaults

### service

Set up miscellaneous service

## terminal-length

System wide terminal length configuration

## $[<0.512>]$

Number of lines of VTY (0 means no line control)

# **1.4.32 no stats reporter log [NAME]**

## Command

no stats reporter log [NAME]

#### Parameters

#### no

Negate a command or set its defaults

## stats

Configure stats sub-system

#### reporter

Configure a stats reporter

#### log

Report to the logger

## [NAME]

Name of the reporter

## **1.4.33 no stats reporter statsd [NAME]**

## Command

no stats reporter statsd [NAME]

## Parameters

### no

Negate a command or set its defaults

### stats

Configure stats sub-system

## reporter

Configure a stats reporter

#### statsd

Report to a STATSD server

## [NAME]

Name of the reporter

# **1.4.34 password (8|) WORD**

## Command

```
password (8|) WORD
```
#### Parameters

## password

Assign the terminal connection password

8

Specifies a HIDDEN password will follow

dummy string

WORD

The HIDDEN line password string

## **1.4.35 password LINE**

#### Command

password LINE

Parameters

password

Assign the terminal connection password

## LINE

The UNENCRYPTED (cleartext) line password

## **1.4.36 service advanced-vty**

#### Command

service advanced-vty

## Parameters

## service

Set up miscellaneous service

## advanced-vty

Enable advanced mode vty interface

## **1.4.37 service terminal-length <0-512>**

## Command

```
service terminal-length <0-512>
```
#### Parameters

### service

Set up miscellaneous service

#### terminal-length

System wide terminal length configuration

## $<0-512>$

Number of lines of VTY (0 means no line control)

## **1.4.38 sgs**

#### Command

sgs

## Parameters

sgs

Configure the SGs interface

## **1.4.39 show history**

## Command

show history

## Parameters

show

Show running system information

### history

Display the session command history

## **1.4.40 stats interval <0-65535>**

## Command

stats interval <0-65535>

#### Parameters

#### stats

Configure stats sub-system

interval

Set the reporting interval

 $<0.65535>$ 

Interval in seconds (0 disables the reporting interval)

## **1.4.41 stats reporter log [NAME]**

## Command

stats reporter log [NAME]

## Parameters

#### stats

Configure stats sub-system

#### reporter

Configure a stats reporter

### log

Report to the logger

## [NAME]

Name of the reporter

# **1.4.42 stats reporter statsd [NAME]**

#### Command

```
stats reporter statsd [NAME]
```
#### Parameters

## stats

Configure stats sub-system

#### reporter

Configure a stats reporter

statsd

Report to a STATSD server

## [NAME]

Name of the reporter

## **1.4.43 stats-tcp batch-size <1-65535>**

#### Command

```
stats-tcp batch-size <1-65535>
```
#### Parameters

#### stats-tcp

Configure stats sub-system

batch-size

Set the number of tcp sockets that are processed per stats polling interval

 $<1-65535>$ 

Number of sockets per interval

## **1.4.44 stats-tcp interval <0-65535>**

Command

```
stats-tcp interval <0-65535>
```
## Parameters

stats-tcp

Configure stats sub-system

interval

Set the tcp socket stats polling interval

 $<0.65535>$ 

Interval in seconds (0 disables the polling interval)

# **1.5 config-log**

The log node is commonly available in all Osmocom programs and allows configuring logging to stderr and/or log files, including logging category and level filtering as well as output formatting options. Note that the 'logging enable' command is required to make logging commands available on the telnet VTY.

## **1.5.1 logging color (0|1)**

Command

```
logging color (0|1)
```
### Parameters

logging

Configure logging

### color

Configure color-printing for log messages

## 0

Don't use color for printing messages

### 1

Use color for printing messages

## **1.5.2 logging filter all (0|1)**

Disable/enable general log output on a given target. Typically, 'logging filter all 1' allows to see the usual log output on a given target. Setting to '0' can be useful when logging to the telnet VTY console: mute all log output to allow typing VTY commands on the telnet prompt without interference from log output; 'logging filter all 1' then re-enables logging in the same log output configuration as before. Some applications provide more specific filters, e.g. to log a given IMSI only. To employ such filters, set 'logging filter all 0' to disable general logging, and then enable a more specific filter instead.

### Command

logging filter all (0|1)

### Parameters

logging

Configure logging

#### filter

Filter log messages

#### all

Do you want to log all messages?

## 0

Only print messages matched by other filters

## 1

Bypass filter and print all messages

# **1.5.3 logging filter imsi IMSI**

## Command

logging filter imsi IMSI

## Parameters

logging

Configure logging

### filter

Filter log messages

### imsi

Filter log messages by IMSI

## IMSI

IMSI to be used as filter

## **1.5.4 logging level (rll|cc|mm|rr|mncc|pag|msc|mgcp|ho|db|ref|ctrl|smpp|ranap|vlr|iucs...**

## Command

```
logging level (rll|cc|mm|rr|mncc|pag|msc|mgcp|ho|db|ref|ctrl|smpp|ranap|vlr|iucs|bssap| ←-
sgs|ss|lglobal|llapd|linp|lmux|lmi|lmib|lsms|lctrl|lgtp|lstats|lgsup|loap|lss7| ←
lsccp|lsua|lm3ua|lmgcp|ljibuf|lrspro|lns|lbssgp|lnsdata|lnssignal|liuup|lpfcp|lcsn1 ←-
) (debug|info|notice|error|fatal)
```
### Parameters

## logging

Configure logging

### level

Set the log level for a specified category

## rll

A-bis Radio Link Layer (RLL)

## cc

Layer3 Call Control (CC)

## mm

Layer3 Mobility Management (MM)

## rr

Layer3 Radio Resource (RR)

## mncc

MNCC API for Call Control application

## pag

Paging Subsystem

## msc

Mobile Switching Center

## mgcp

Media Gateway Control Protocol

## ho

Hand-Over

## db

Database Layer

### ref

Reference Counting

#### ctrl

Control interface

### smpp

SMPP interface for external SMS apps

#### ranap

Radio Access Network Application Part Protocol

#### vlr

Visitor Location Register

#### iucs

Iu-CS Protocol

#### bssap

BSSAP Protocol (A Interface)

#### sgs

SGs Interface (SGsAP)

#### ss

Supplementary Services

## lglobal

Library-internal global log family

#### llapd

LAPD in libosmogsm

#### linp

A-bis Intput Subsystem

## lmux

A-bis B-Subchannel TRAU Frame Multiplex

## lmi

A-bis Input Driver for Signalling

#### lmib

A-bis Input Driver for B-Channels (voice)

#### lsms

Layer3 Short Message Service (SMS)

#### lctrl

Control Interface

## lgtp

GPRS GTP library

#### lstats

Statistics messages and logging

## lgsup

Generic Subscriber Update Protocol

### loap

Osmocom Authentication Protocol

## lss7

libosmo-sigtran Signalling System 7

## lsccp

libosmo-sigtran SCCP Implementation

## lsua

libosmo-sigtran SCCP User Adaptation

## lm3ua

libosmo-sigtran MTP3 User Adaptation

## lmgcp

libosmo-mgcp Media Gateway Control Protocol

## ljibuf

libosmo-netif Jitter Buffer

### lrspro

Remote SIM protocol

## lns

GPRS NS layer

## lbssgp

GPRS BSSGP layer

## lnsdata

GPRS NS layer data PDU

## lnssignal

GPRS NS layer signal PDU

## liuup

Iu UP layer

## lpfcp

libosmo-pfcp Packet Forwarding Control Protocol

## lcsn1

libosmo-csn1 Concrete Syntax Notation 1 codec

## debug

Log debug messages and higher levels

## info

Log informational messages and higher levels

## notice

Log noticeable messages and higher levels

### error

Log error messages and higher levels

#### fatal

Log only fatal messages

## **1.5.5 logging level force-all (debug|info|notice|error|fatal)**

## Command

```
logging level force-all (debug|info|notice|error|fatal)
```
### Parameters

## logging

Configure logging

### level

Set the log level for a specified category

### force-all

Globally force all logging categories to a specific level. This is released by the 'no logging level force-all' command. Note: any 'logging level <category> <level>' commands will have no visible effect after this, until the forced level is released.

### debug

Log debug messages and higher levels

#### info

Log informational messages and higher levels

#### notice

Log noticeable messages and higher levels

#### error

Log error messages and higher levels

### fatal

Log only fatal messages

## **1.5.6 logging level set-all (debug|info|notice|error|fatal)**

#### Command

logging level set-all (debug|info|notice|error|fatal)

## Parameters

logging

Configure logging

## level

Set the log level for a specified category

#### set-all

Once-off set all categories to the given log level. There is no single command to take back these changes -- each category is set to the given level, period.

#### debug

Log debug messages and higher levels

## info

Log informational messages and higher levels

## notice

Log noticeable messages and higher levels

error

Log error messages and higher levels

fatal

Log only fatal messages

# **1.5.7 logging print category (0|1)**

## Command

logging print category (0|1)

#### Parameters

### logging

Configure logging

#### print

Log output settings

## category

Configure log message

## 0

Don't prefix each log message

#### 1

Prefix each log message with category/subsystem name

## **1.5.8 logging print category-hex (0|1)**

### Command

```
logging print category-hex (0|1)
```
## Parameters

## logging

Configure logging

### print

Log output settings

#### category-hex

Configure log message

## 0

Don't prefix each log message

## 1

Prefix each log message with category/subsystem nr in hex ('<000b>')

# **1.5.9 logging print extended-timestamp (0|1)**

### Command

```
logging print extended-timestamp (0|1)
```
### Parameters

## logging

Configure logging

## print

Log output settings

#### extended-timestamp

Configure log message timestamping

## 0

Don't prefix each log message

#### 1

Prefix each log message with current timestamp with YYYYMMDDhhmmssnnn

## **1.5.10 logging print file (0|1|basename) [last]**

#### Command

logging print file (0|1|basename) [last]

## Parameters

logging

Configure logging

## print

Log output settings

file

Configure log message

### 0

Don't prefix each log message

#### 1

Prefix each log message with the source file and line

#### basename

Prefix each log message with the source file's basename (strip leading paths) and line

## [last]

Log source file info at the end of a log line. If omitted, log source file info just before the log text.

## **1.5.11 logging print level (0|1)**

## Command

logging print level (0|1)

## Parameters

logging

Configure logging

#### print

Log output settings

#### level

Configure log message

## $\theta$

Don't prefix each log message

### 1

Prefix each log message with the log level name

## **1.5.12 logging print thread-id (0|1)**

## Command

logging print thread-id (0|1)

### Parameters

logging

Configure logging

## print

Log output settings

## thread-id

Configure log message logging Thread ID

### 0

Don't prefix each log message

#### 1

Prefix each log message with current Thread ID

# **1.5.13 logging timestamp (0|1)**

## Command

logging timestamp (0|1)

## Parameters

logging

Configure logging

## timestamp

Configure log message timestamping

0

Don't prefix each log message

1

Prefix each log message with current timestamp

## **1.5.14 no logging level force-all**

#### Command

no logging level force-all

#### Parameters

#### no

Negate a command or set its defaults

## logging

Configure logging

level

Set the log level for a specified category

force-all

Release any globally forced log level set with 'logging level force-all <level>'

# **1.6 config-stats**

## **1.6.1 disable**

#### Command

disable

## Parameters

disable

Disable the reporter

## **1.6.2 enable**

Command

enable

### Parameters

enable

Enable the reporter

## **1.6.3 flush-period <0-65535>**

Command

flush-period <0-65535>

#### Parameters

flush-period

Configure stats sub-system

 $<0-65535>$ 

Send all stats even if they have not changed (i.e. force the flush)every N-th reporting interval. Set to 0 to disable regular flush (default).

# **1.6.4 level (global|peer|subscriber)**

Command

level (global|peer|subscriber)

Parameters

level

Set the maximum group level

global

Report global groups only

peer

Report global and network peer related groups

subscriber

Report global, peer, and subscriber groups

## **1.6.5 local-ip ADDR**

### Command

local-ip ADDR

## Parameters

local-ip

Set the IP address to which we bind locally

## ADDR

IP Address

# **1.6.6 mtu <100-65535>**

## Command

mtu <100-65535>

### Parameters

mtu

Set the maximum packet size

## $<$ 100-65535>

Size in byte

## **1.6.7 no local-ip**

### Command

no local-ip

## Parameters

no

Negate a command or set its defaults

local-ip

Set the IP address to which we bind locally

## **1.6.8 no mtu**

## Command

no mtu

## Parameters

no

Negate a command or set its defaults

mtu

Set the maximum packet size

## **1.6.9 no prefix**

#### Command

no prefix

#### Parameters

no

Negate a command or set its defaults

## prefix

Set the item name prefix

# **1.6.10 prefix PREFIX**

### Command

prefix PREFIX

## Parameters

prefix

Set the item name prefix

## PREFIX

The prefix string

## **1.6.11 remote-ip ADDR**

### Command

remote-ip ADDR

## Parameters

remote-ip

Set the remote IP address to which we connect

## ADDR

IP Address

## **1.6.12 remote-port <1-65535>**

## Command

```
remote-port <1-65535>
```
#### Parameters

## remote-port

Set the remote port to which we connect

 $<1-65535>$ 

Remote port number

# **1.7 config-line**

# **1.7.1 bind A.B.C.D [<0-65535>]**

## Command

bind A.B.C.D [<0-65535>]

## Parameters

## bind

Accept VTY telnet connections on local interface

## A.B.C.D

Local interface IP address (default: 127.0.0.1)

## [<0-65535>]

Local TCP port number

# **1.7.2 login**

## Command

login

## Parameters

login

Enable password checking

# **1.7.3 no login**

### Command

no login

## Parameters

no

Negate a command or set its defaults

## login

Enable password checking

# **1.8 config-ctrl**

# **1.8.1 bind A.B.C.D [<0-65535>]**

## Command

bind A.B.C.D [<0-65535>]

## Parameters

## bind

Set bind address to listen for Control connections

## A.B.C.D

Local IP address (default 127.0.0.1)

## [<0-65535>]

Local TCP port number

# **1.9 config-cs7**

## **1.9.1 as NAME (sua|m3ua|ipa)**

## Command

as NAME (sua|m3ua|ipa)

## Global attributes

Flag: !

This command applies immediately

## Parameters

## as

Configure an Application Server

## NAME

Name of the Application Server

## sua

SCCP User Adaptation

## m3ua

MTP3 User Adaptation

## ipa

IPA Multiplex (SCCP Lite)

## **1.9.2 asp NAME <0-65535> <0-65535> (sua|m3ua|ipa)**

## Command

```
asp NAME <0-65535> <0-65535> (sua|m3ua|ipa)
```
#### Global attributes

## Flag: @

This command applies on VTY node exit

#### Parameters

### asp

Configure Application Server Process

## NAME

Name of ASP

## $<0.65535>$

Remote SCTP port number

## $<0.65535>$

Local SCTP port number

## sua

SCCP User Adaptation

## m3ua

MTP3 User Adaptation

## ipa

IPA Multiplex (SCCP Lite)

# **1.9.3 description .TEXT**

#### Command

description .TEXT

## Parameters

description

Save human-readable description of the object

## .TEXT

Text until the end of the line

# **1.9.4 network-indicator (international | national | reserved | spare)**

## Command

```
network-indicator (international | national | reserved | spare)
```
#### Global attributes

#### Flag: !

This command applies immediately

Parameters

network-indicator

Configure the Network Indicator

international

International Network

## national

National Network

reserved

Reserved Network

spare

Spare Network

## **1.9.5 no as NAME**

### Command

no as NAME

## Global attributes

## Flag: !

This command applies immediately

#### Parameters

## no

Negate a command or set its defaults

#### as

Disable Application Server

### NAME

Name of AS

## **1.9.6 no asp NAME**

## Command

no asp NAME

## Global attributes

## Flag: !

This command applies immediately

### Parameters

## no

Negate a command or set its defaults

## asp

Disable Application Server Process

## NAME

Name of ASP

# **1.9.7 no sccp-address NAME**

## Command

no sccp-address NAME

## Global attributes

## Flag: !

This command applies immediately

## Parameters

## no

Negate a command or set its defaults

## sccp-address

Delete an SCCP addressbook entry

## NAME

Name of the SCCP Address

# **1.9.8 point-code POINT\_CODE**

## Command

point-code POINT\_CODE

#### Global attributes

## Flag: !

This command applies immediately

Parameters

point-code

Configure the local Point Code

## POINT\_CODE

Point Code

## **1.9.9 point-code delimiter (default|dash)**

### Command

```
point-code delimiter (default|dash)
```
## Global attributes

Flag: !

This command applies immediately

## Parameters

point-code

Point Code

delimiter

Configure Point Code Delimiter

default

Use dot as delimiter

## dash

User dash as delimiter
# **1.9.10 point-code format <1-24> [<1-23>] [<1-22>]**

### Command

```
point-code format <1-24> [<1-23>] [<1-22>]
```
### Global attributes

### Flag: !

This command applies immediately

Parameters

point-code

Point Code

### format

Configure Point Code Format

### $<1-24>$

Length of first PC component

### $[-1-23>]$

Length of second PC component

### $[-22>]$

Length of third PC component

### **1.9.11 point-code format default**

#### Command

point-code format default

### Global attributes

### Flag: !

This command applies immediately

### Parameters

point-code

Point Code

### format

Configure Point Code Format

### default

Default Point Code Format (3.8.3)

### **1.9.12 sccp-address NAME**

#### Command

sccp-address NAME

### Global attributes

#### Flag: !

This command applies immediately

#### Parameters

### sccp-address

Create/Modify an SCCP addressbook entry

#### NAME

Name of the SCCP Address

# **1.9.13 sccp-timer (conn\_est|ias|iar|rel|repeat\_rel|int|guard|reset|reassembly) <1-99999...**

### Command

```
sccp-timer (conn_est|ias|iar|rel|repeat_rel|int|guard|reset|reassembly) <1-999999>
```
### Global attributes

#### Flag: !

This command applies immediately

#### Parameters

#### sccp-timer

Configure SCCP timer values, see ITU-T Q.714

#### conn\_est

Waiting for connection confirm message, 1 to 2 minutes (default: 60)

#### ias

Send keep-alive: on an idle connection, delay before sending an Idle Timer message, 5 to 10 minutes (default: 420)

#### iar

Receive keep-alive: on an idle connection, delay until considering a connection as stale, 11 to 21 minutes (default: 900)

#### rel

Waiting for release complete message, 10 to 20 seconds (default: 10)

### repeat\_rel

Waiting for release complete message; or to repeat sending released message after the initial expiry, 10 to 20 seconds (default: 10)

#### int

Waiting for release complete message; or to release connection resources, freeze the LRN and alert a maintenance function after the initial expiry, extending to 1 minute (default: 60)

#### guard

Waiting to resume normal procedure for temporary connection sections during the restart procedure, 23 to 25 minutes (default: 1380)

#### reset

Waiting to release temporary connection section or alert maintenance function after reset request message is sent, 10 to 20 seconds (default: 10)

### reassembly

Waiting to receive all the segments of the remaining segments, single segmented message after receiving the first segment, 10 to 20 seconds (default: 10)

### <1-999999>

Timer value, in seconds

### **1.9.14 xua rkm routing-key-allocation (static-only|dynamic-permitted)**

### Command

xua rkm routing-key-allocation (static-only|dynamic-permitted)

#### Global attributes

#### Flag: !

This command applies immediately

#### Parameters

#### xua

SIGTRAN xxxUA related

#### rkm

Routing Key Management

### routing-key-allocation

Routing Key Management Allocation Policy

#### static-only

Only static (pre-confgured) Routing Keys permitted

#### dynamic-permitted

Dynamically allocate Routing Keys for what ASPs request

# **1.10 config-cs7-as**

### **1.10.1 asp NAME**

Command

asp NAME

Global attributes

Flag: !

This command applies immediately

Parameters

asp

Specify that a given ASP is part of this AS

### NAME

Name of ASP to be added to AS

# **1.10.2 description .TEXT**

### Command

description .TEXT

### Parameters

```
description
```
Save human-readable description of the object

### .TEXT

Text until the end of the line

# **1.10.3 no asp NAME**

### Command

no asp NAME

### Global attributes

### Flag: !

This command applies immediately

### Parameters

### no

Negate a command or set its defaults

#### asp

Specify ASP to be removed from this AS

### NAME

Name of ASP to be removed

# **1.10.4 no traffic-mode**

### Command

no traffic-mode

#### Parameters

no

Negate a command or set its defaults

traffic-mode

Remove explicit traffic mode of operation of this AS

### **1.10.5 point-code override dpc PC**

### Command

point-code override dpc PC

### Global attributes

#### Flag: !

This command applies immediately

#### Parameters

point-code

Point Code Specific Features

override

Override (force) a point-code to hard-coded value

### dpc

Override Source Point Code

### PC

Override Destination Point Code

### **1.10.6 point-code override patch-sccp (disabled|both)**

#### Command

point-code override patch-sccp (disabled|both)

### Global attributes

#### Flag: !

This command applies immediately

### Parameters

#### point-code

Point Code Specific Features

### override

Override (force) a point-code to hard-coded value

### patch-sccp

Patch point code values into SCCP called/calling address

### disabled

Don't patch any point codes into SCCP called/calling address

#### both

Patch both origin and destination point codes into SCCP called/calling address

### **1.10.7 qos-class <0-255>**

### Command

qos-class <0-255>

#### Global attributes

### Flag: !

This command applies immediately

Parameters

qos-class

Specity QoS Class of AS

### $<0.255>$

QoS Class of AS

### **1.10.8 recovery-timeout <1-2000>**

#### Command

recovery-timeout <1-2000>

#### Global attributes

### Flag: !

This command applies immediately

### Parameters

### recovery-timeout

Specifies the recovery timeout value in milliseconds

### $<1-2000>$

Recovery Timeout in Milliseconds

# **1.10.9 routing-key RCONTEXT DPC**

### Command

routing-key RCONTEXT DPC

#### Global attributes

### Flag: !

This command applies immediately

### Parameters

routing-key

Define a routing key

### RCONTEXT

Routing context number

### DPC

Destination Point Code

### **1.10.10 routing-key RCONTEXT DPC si (aal2|bicc|b-isup|h248|isup|sat-isup|sccp|tup)**

#### Command

routing-key RCONTEXT DPC si (aal2|bicc|b-isup|h248|isup|sat-isup|sccp|tup)

### Global attributes

### Flag: !

This command applies immediately

### Parameters

#### routing-key

Define a routing key

### RCONTEXT

Routing context number

### DPC

Destination Point Code

#### si

Match on Service Indicator

### aal2

ATM Adaption Layer 2

#### bicc

Bearer Independent Call Control

# b-isup Broadband ISDN User Part h248 H.248 isup ISDN User Part sat-isup Sattelite ISDN User Part sccp Signalling Connection Control Part tup Telephony User Part

# **1.10.11 routing-key RCONTEXT DPC si (aal2|bicc|b-isup|h248|isup|sat-isup|sccp|tup) ssn S...**

### Command

routing-key RCONTEXT DPC si (aal2|bicc|b-isup|h248|isup|sat-isup|sccp|tup) ssn SSN

### Global attributes

#### Flag: !

This command applies immediately

### Parameters

routing-key

Define a routing key

### RCONTEXT

Routing context number

### DPC

Destination Point Code

#### si

Match on Service Indicator

### aal2

ATM Adaption Layer 2

#### bicc

Bearer Independent Call Control

#### b-isup

Broadband ISDN User Part

#### h248

H.248

### isup

ISDN User Part

#### sat-isup

Sattelite ISDN User Part

#### sccp

Signalling Connection Control Part

#### tup

Telephony User Part

#### ssn

Match on Sub-System Number

#### SSN

Sub-System Number to match on

# **1.10.12 routing-key RCONTEXT DPC ssn SSN**

### Command

routing-key RCONTEXT DPC ssn SSN

### Global attributes

### Flag: !

This command applies immediately

### Parameters

routing-key

Define a routing key

### RCONTEXT

Routing context number

### DPC

Destination Point Code

### ssn

Match on Sub-System Number

### SSN

Sub-System Number to match on

# **1.10.13 traffic-mode (broadcast | loadshare | roundrobin | override)**

Command

traffic-mode (broadcast | loadshare | roundrobin | override)

### Parameters

traffic-mode

Specifies traffic mode of operation of the ASP within the AS

broadcast

Broadcast to all ASP within AS

loadshare

Share Load among all ASP within AS

roundrobin

Round-Robin between all ASP within AS

override

Override

# **1.11 config-cs7-asp**

# **1.11.1 block**

Command

block

### Global attributes

Flag: @

This command applies on VTY node exit

Parameters

block

Allows a SCTP Association with ASP, but doesn't let it become active

### **1.11.2 description .TEXT**

Command

description .TEXT

#### Parameters

description

Save human-readable description of the object

.TEXT

Text until the end of the line

# **1.11.3 local-ip (A.B.C.D|X:X::X:X)**

### Command

local-ip (A.B.C.D|X:X::X:X)

#### Global attributes

### Flag: @

This command applies on VTY node exit

#### Parameters

### local-ip

Specify Local IP Address from which to contact ASP

### A.B.C.D

Local IPv4 Address from which to contact of ASP

### X:X::X:X

Local IPv6 Address from which to contact of ASP

# **1.11.4 no quirk (no\_notify|daud\_in\_asp|snm\_inactive)**

#### Command

no quirk (no\_notify|daud\_in\_asp|snm\_inactive)

### Global attributes

Flag: !

This command applies immediately

### Parameters

#### no

Negate a command or set its defaults

### quirk

Disable quirk to work around interop issues

### no\_notify

Peer SG doesn't send NTFY(AS-INACTIVE) after ASP-UP

### daud\_in\_asp

Allow Rx of DAUD in ASP role

### snm\_inactive

Allow Rx of [S]SNM in AS-INACTIVE state

### **1.11.5 qos-class <0-255>**

### Command

```
qos-class <0-255>
```
### Global attributes

### Flag: @

This command applies on VTY node exit

#### Parameters

qos-class

Specify QoS Class of ASP

### $<0-255>$

QoS Class of ASP

### **1.11.6 quirk (no\_notify|daud\_in\_asp|snm\_inactive)**

### Command

```
quirk (no_notify|daud_in_asp|snm_inactive)
```
### Global attributes

### Flag: !

This command applies immediately

### Parameters

#### quirk

Enable quirk to work around interop issues

### no\_notify

Peer SG doesn't send NTFY(AS-INACTIVE) after ASP-UP

### daud\_in\_asp

Allow Rx of DAUD in ASP role

### snm\_inactive

Allow Rx of [S]SNM in AS-INACTIVE state

# **1.11.7 remote-ip (A.B.C.D|X:X::X:X)**

### Command

remote-ip (A.B.C.D|X:X::X:X)

### Global attributes

### Flag: @

This command applies on VTY node exit

Parameters

### remote-ip

Specify Remote IP Address of ASP

### A.B.C.D

Remote IPv4 Address of ASP

### X:X::X:X

Remote IPv6 Address of ASP

# **1.11.8 role (sg|asp|ipsp)**

#### Command

role (sg|asp|ipsp)

### Global attributes

Flag: @

This command applies on VTY node exit

### Parameters

### role

Specify the xUA role for this ASP

### sg

SG (Signaling Gateway)

### asp

ASP (Application Server Process)

#### ipsp

IPSP (IP Signalling Point)

# **1.11.9 sctp-role (client|server)**

### Command

sctp-role (client|server)

Global attributes

Flag: @

This command applies on VTY node exit

Parameters

sctp-role

Specify the SCTP role for this ASP

client

Operate as SCTP client; connect to a server

#### server

Operate as SCTP server; wait for client connections

### **1.11.10 shutdown**

### Command

shutdown

Global attributes

### Flag: @

This command applies on VTY node exit

Parameters

shutdown

Terminates SCTP association; New associations will be rejected

# **1.12 config-cs7-sccpaddr**

### **1.12.1 global-title**

### Command

global-title

Global attributes

Flag: !

This command applies immediately

Parameters

global-title

Add/Modify Global Title

# **1.12.2 no global-title**

### Command

no global-title

Global attributes

### Flag: !

This command applies immediately

Parameters

no

Negate a command or set its defaults

global-title

Remove Global Title

### **1.12.3 no point-code**

### Command

no point-code

### Global attributes

### Flag: !

This command applies immediately

### Parameters

no

Negate a command or set its defaults

point-code

Remove point-code Number

### **1.12.4 no subsystem-number**

### Command

no subsystem-number

#### Global attributes

Flag: !

This command applies immediately

Parameters

no

Negate a command or set its defaults

subsystem-number

Remove Subsystem Number

# **1.12.5 point-code POINT\_CODE**

### Command

point-code POINT\_CODE

### Global attributes

### Flag: !

This command applies immediately

Parameters

point-code

Add point-code Number

POINT\_CODE

PC

### **1.12.6 routing-indicator (GT|PC|IP)**

### Command

```
routing-indicator (GT|PC|IP)
```
### Global attributes

Flag: !

This command applies immediately

### Parameters

routing-indicator

Add Routing Indicator

### GT

by global-title

### PC

by point-code

### IP

by ip-address

# **1.12.7 subsystem-number <0-4294967295>**

### Command

```
subsystem-number <0-4294967295>
```
### Global attributes

### Flag: !

This command applies immediately

Parameters

subsystem-number

Add Subsystem Number

<0-4294967295>

SSN

# **1.13 config-cs7-sccpaddr-gt**

# **1.13.1 digits DIGITS**

### Command

digits DIGITS

### Global attributes

Flag: !

This command applies immediately

Parameters

digits

Set Global Title Digits

**DIGITS** 

Number digits

# **1.13.2 global-title-indicator <0-15>**

### Command

global-title-indicator <0-15>

### Global attributes

### Flag: !

This command applies immediately

### Parameters

global-title-indicator

Set Global Title Indicator

### $<0-15$

**GTI** 

# **1.13.3 nature-of-address-indicator <0-127>**

### Command

```
nature-of-address-indicator <0-127>
```
### Global attributes

### Flag: !

This command applies immediately

### Parameters

nature-of-address-indicator

Set Global Title Nature of Address Indicator

 $<0-127$ 

NAI

### **1.13.4 numbering-plan-indicator <0-15>**

### Command

numbering-plan-indicator <0-15>

### Global attributes

### Flag: !

This command applies immediately

### Parameters

numbering-plan-indicator Set Global Title Numbering Plan Indicator

 $<0-15$ 

NPI

### **1.13.5 translation-type <0-255>**

### Command

translation-type <0-255>

### Global attributes

Flag: !

This command applies immediately

Parameters

translation-type

Set Global Title Translation Type

 $<0-255>$ 

TT

# **1.14 config-cpu-sched**

### **1.14.1 cpu-affinity (self|all|<0-4294967295>|THREADNAME) CPUHEXMASK [delay]**

#### Command

```
cpu-affinity (self|all|<0-4294967295>|THREADNAME) CPUHEXMASK [delay]
```
### Global attributes

Flag: !

This command applies immediately

### Parameters

cpu-affinity

Set CPU affinity mask on a (group of) thread(s)

### self

Set CPU affinity mask on thread running the VTY

### all

Set CPU affinity mask on all process' threads

### <0-4294967295>

Set CPU affinity mask on a thread with specified PID

### THREADNAME

Set CPU affinity mask on a thread with specified thread name

### CPUHEXMASK

CPU affinity mask

### [delay]

If set, delay applying the affinity mask now and let the app handle it at a later point

# **1.14.2 policy rr <1-32>**

### Command

policy rr <1-32>

Global attributes

### Flag: !

This command applies immediately

### Parameters

policy

Set the scheduling policy to use for the process

### rr

Use the SCHED\_RR real-time scheduling algorithm

### $<1-32>$

Set the SCHED\_RR real-time priority

# **1.15 config-net**

# **1.15.1 authentication (optional|required)**

#### Command

```
authentication (optional|required)
```
### Parameters

authentication

Whether to enforce MS authentication in 2G

optional

Allow MS to attach via 2G BSC without authentication

### required

Always do authentication

### **1.15.2 call-waiting**

### Command

call-waiting

### Parameters

call-waiting

Enable Call Waiting on the Network

# **1.15.3 encryption a5 <0-4> [<0-4>] [<0-4>] [<0-4>] [<0-4>]**

### Command

```
encryption a5 <0-4> [<0-4>] [<0-4>] [<0-4>] [<0-4>]
```
### Parameters

# encryption

Encryption options

### a5

GSM A5 Air Interface Encryption.

### $< 0 - 4$

A5/n Algorithm Number

### $[<0-4>]$

A5/n Algorithm Number

### $[<0-4>]$

A5/n Algorithm Number

### $[<0-4>]$

A5/n Algorithm Number

### $[<0.4>]$

A5/n Algorithm Number

# **1.15.4 encryption uea <0-2> [<0-2>] [<0-2>]**

#### Command

encryption uea <0-2> [<0-2>] [<0-2>]

### Parameters

### encryption

Encryption options

#### uea

```
UTRAN (3G) encryption algorithms to allow: 0 = UEA0 (no encryption), 1 = UEA1, 2 = UEA2.
```
### $<0-2>$

UEAn Algorithm Number

### $[<0-2>]$

UEAn Algorithm Number

### $[<0-2>]$

UEAn Algorithm Number

# **1.15.5 long name NAME**

### Command

long name NAME

#### Parameters

long

Set the long GSM network name

name

Name Commands

### NAME

Name to use

### **1.15.6 mm info (0|1)**

### Command

 $mm$  info  $(0|1)$ 

### Parameters

mm

Mobility Management

info

Send MM INFO after LOC UPD ACCEPT

#### 0

Disable

#### 1

Enable

# **1.15.7 mobile network code <0-999>**

### Command

mobile network code <0-999>

### Parameters

mobile

Set the GSM mobile network code

network

Network Commands

code

Code commands

 $<0.999$ 

Mobile Network Code to use

# **1.15.8 network country code <1-999>**

### Command

network country code <1-999>

#### Parameters

### network

Set the GSM network country code

### country

Country commands

### code

Code commands

### $<1-999$

Network Country Code to use

# **1.15.9 no call-waiting**

### Command

no call-waiting

### Parameters

no

Negate a command or set its defaults

call-waiting

Disable Call Waiting on the Network

# **1.15.10 no timezone**

### Command

no timezone

#### Parameters

#### no

Negate a command or set its defaults

### timezone

Disable network timezone override, use system tz

# **1.15.11 rrlp mode (none|ms-based|ms-preferred|ass-preferred)**

### Command

```
rrlp mode (none|ms-based|ms-preferred|ass-preferred)
```
#### Parameters

### rrlp

Radio Resource Location Protocol

### mode

Set the Radio Resource Location Protocol Mode

### none

Don't send RRLP request

#### ms-based

Request MS-based location

ms-preferred

Request any location, prefer MS-based

ass-preferred

Request any location, prefer MS-assisted

# **1.15.12 short name NAME**

### Command

short name NAME

### Parameters

short

Set the short GSM network name

name

Name Commands

### NAME

Name to use

### **1.15.13 timezone <-19-19> (0|15|30|45)**

### Command

```
timezone <-19-19> (0|15|30|45)
```
### Parameters

#### timezone

Set the Timezone Offset of the network

#### $< -19-19$

Timezone offset (hours)

### 0

Timezone offset (00 minutes)

#### 15

Timezone offset (15 minutes)

#### 30

Timezone offset (30 minutes)

#### 45

Timezone offset (45 minutes)

# **1.15.14 timezone <-19-19> (0|15|30|45) <0-2>**

### Command

```
timezone <-19-19> (0|15|30|45) <0-2>
```
#### Parameters

#### timezone

Set the Timezone Offset of the network

### $< -19-19$

Timezone offset (hours)

### 0

Timezone offset (00 minutes)

### 15

Timezone offset (15 minutes)

### 30

Timezone offset (30 minutes)

### 45

Timezone offset (45 minutes)

### $<0-2>$

DST offset (hours)

# **1.16 config-msc**

### **1.16.1 assign-tmsi**

Command

assign-tmsi

Parameters

assign-tmsi

Assign TMSI during Location Updating.

### **1.16.2 auth-tuple-max-reuse-count <-1-2147483647>**

#### Command

auth-tuple-max-reuse-count <-1-2147483647>

### Parameters

auth-tuple-max-reuse-count

Configure authentication tuple re-use

### <-1-2147483647>

0 to use each auth tuple at most once (default), >0 to limit re-use, -1 to re-use infinitely (vulnerable!).

### **1.16.3 auth-tuple-reuse-on-error (0|1)**

Command

```
auth-tuple-reuse-on-error (0|1)
```
Parameters

auth-tuple-reuse-on-error

Configure authentication tuple re-use when HLR is not responsive

### 0

Never re-use auth tuples beyond auth-tuple-max-reuse-count (default)

1

If the HLR does not deliver new tuples, do re-use already available old ones.

## **1.16.4 check-imei-rqd (0|1|early)**

#### Command

check-imei-rqd (0|1|early)

### Parameters

#### check-imei-rqd

Send each IMEI to the EIR to ask if it is permitted or not. The EIR is implemented as part of OsmoHLR, and can optionally save the IMEI in the HLR.

0

Do not send IMEIs to the EIR

1

Send each IMEI to the EIR

early

Send each IMEI to the EIR, and do it at the start of the location update. This allows the EIR to receive the IMEI, even if the MS would get rejected when the MSC sends the location update request to the HLR.

### **1.16.5 cs7-instance-a <0-15>**

### Command

```
cs7-instance-a <0-15>
```
#### Parameters

cs7-instance-a

Set SS7 to be used by the A-Interface.

 $<0-15$ 

SS7 instance reference number

### **1.16.6 cs7-instance-iu <0-15>**

#### Command

```
cs7-instance-iu <0-15>
```
### Parameters

cs7-instance-iu

Set SS7 to be used by the Iu-Interface.

### $<0-15$

SS7 instance reference number

### **1.16.7 emergency-call route-to-msisdn MSISDN**

### Command

emergency-call route-to-msisdn MSISDN

#### Parameters

#### emergency-call

Configure Emergency Call Behaviour

### route-to-msisdn

MSISDN to which Emergency Calls are Dispatched

### MSISDN

MSISDN (E.164 Phone Number)

### **1.16.8 handover-number range MSISDN\_FIRST MSISDN\_LAST**

#### Command

handover-number range MSISDN\_FIRST MSISDN\_LAST

#### Parameters

### handover-number

Configure a range of MSISDN to be assigned to incoming inter-MSC Handovers for call forwarding.

### range

Configure a handover number range

### MSISDN\_FIRST

First Handover Number MSISDN

### MSISDN\_LAST

Last Handover Number MSISDN

# **1.16.9 lcls-permitted**

#### Command

lcls-permitted

Global attributes

### Flag: !

This command applies immediately

### Parameters

### lcls-permitted

Globally allow LCLS (Local Call Local Switch) for all calls on this MSC.

# **1.16.10 mncc external MNCC\_SOCKET\_PATH**

### Command

mncc external MNCC\_SOCKET\_PATH

#### Parameters

#### mncc

Configure Mobile Network Call Control

### external

Use external MNCC handler (changes need a program restart)

### MNCC\_SOCKET\_PATH

File system path to create the MNCC unix domain socket at

### **1.16.11 mncc guard-timeout <0-255>**

#### Command

mncc guard-timeout <0-255>

### Parameters

#### mncc

Configure Mobile Network Call Control

### guard-timeout

Set global guard timer for mncc interface activity

 $<0-255>$ 

guard timer value (sec.)

### **1.16.12 mncc internal**

### Command

mncc internal

### Parameters

#### mncc

Configure Mobile Network Call Control

### internal

Use internal MNCC handler (default; changes need a program restart)

### **1.16.13 ncss guard-timeout <0-255>**

#### Command

```
ncss guard-timeout <0-255>
```
#### Parameters

ncss

Configure call independent Supplementary Services

### guard-timeout

Set guard timer for session activity

 $<0-255>$ 

guard timer value (sec.), or 0 to disable

### **1.16.14 neighbor (a|iu) cgi <0-999> <0-999> <0-65535> <0-65535> (ran-pc|msc-ipa-name) RA...**

### Command

```
neighbor (a|iu) cgi <0-999> <0-999> <0-65535> <0-65535> (ran-pc|msc-ipa-name) ←-
RAN_PC_OR_MSC_IPA_NAME
```
### Parameters

#### neighbor

Add Handover target configuration

```
a
```
Neighbor on GERAN-A

iu

Neighbor on UTRAN-Iu

cgi

Handover target cell by Cell-Global Identifier (MCC, MNC, LAC, CI)

<0-999>

**MCC** 

 $< 0.999$ 

MNC

 $<0.65535>$ 

LAC

 $<0.65535>$ 

CI

ran-pc

SCCP point code of RAN peer

msc-ipa-name

GSUP IPA name of target MSC

RAN\_PC\_OR\_MSC\_IPA\_NAME

Point code or MSC IPA name value

### **1.16.15 neighbor (a|iu) lac <0-65535> (ran-pc|msc-ipa-name) RAN\_PC\_OR\_MSC\_IPA\_NAME**

### Command

```
neighbor (a|iu) lac <0-65535> (ran-pc|msc-ipa-name) RAN_PC_OR_MSC_IPA_NAME
```
### Parameters

### neighbor

Add Handover target configuration

#### a

Neighbor on GERAN-A

#### iu

Neighbor on UTRAN-Iu

### lac

Handover target cell by LAC

### $<0.65535>$

LAC

### ran-pc

SCCP point code of RAN peer

### msc-ipa-name

GSUP IPA name of target MSC

### RAN\_PC\_OR\_MSC\_IPA\_NAME

Point code or MSC IPA name value

### **1.16.16 neighbor (a|iu) lac-ci <0-65535> <0-65535> (ran-pc|msc-ipa-name) RAN\_PC\_OR\_MSC\_I...**

### Command

neighbor (a|iu) lac-ci <0-65535> <0-65535> (ran-pc|msc-ipa-name) RAN\_PC\_OR\_MSC\_IPA\_NAME

### Parameters

### neighbor

Add Handover target configuration

### a

Neighbor on GERAN-A

#### iu

Neighbor on UTRAN-Iu

### lac-ci

Handover target cell by LAC and CI

### $<0.65535>$

LAC

 $<0.65535>$ 

CI

ran-pc

SCCP point code of RAN peer

msc-ipa-name

GSUP IPA name of target MSC

### RAN\_PC\_OR\_MSC\_IPA\_NAME

Point code or MSC IPA name value

### **1.16.17 no assign-tmsi**

#### Command

no assign-tmsi

### Parameters

no

Negate a command or set its defaults

assign-tmsi

Assign TMSI during Location Updating.

### **1.16.18 no lcls-permitted**

#### Command

no lcls-permitted

### Global attributes

### Flag: !

This command applies immediately

### Parameters

no

Negate a command or set its defaults

### lcls-permitted

Globally disable LCLS (Local Call Local Switch) for all calls on this MSC.

### **1.16.19 no neighbor (a|iu) (ran-pc|msc-ipa-name) RAN\_PC\_OR\_MSC\_IPA\_NAME**

Command

```
no neighbor (a|iu) (ran-pc|msc-ipa-name) RAN_PC_OR_MSC_IPA_NAME
```
#### Parameters

#### no

Negate a command or set its defaults

#### neighbor

Remove Handover target

#### a

Neighbor on GERAN-A

#### iu

Neighbor on UTRAN-Iu

### ran-pc

SCCP point code of RAN peer

### msc-ipa-name

GSUP IPA name of target MSC

### RAN\_PC\_OR\_MSC\_IPA\_NAME

Point code or MSC IPA name value

### **1.16.20 no sms-over-gsup**

#### Command

no sms-over-gsup

#### Parameters

```
no
```
Negate a command or set its defaults

#### sms-over-gsup

Disable routing of SMS messages over GSUP

### **1.16.21 nri add <0-32767> [<0-32767>]**

### Command

nri add <0-32767> [<0-32767>]

### Parameters

#### nri

Mapping of Network Resource Indicators to this MSC, for MSC pooling

#### add

Add NRI value or range to the NRI mapping for this MSC

### <0-32767>

First value of the NRI value range, should not surpass the configured 'nri bitlen'.

#### $[<0.32767>]$

Last value of the NRI value range, should not surpass the configured 'nri bitlen' and be larger than the first value; if omitted, apply only the first value.

### **1.16.22 nri bitlen <0-15>**

#### Command

nri bitlen <0-15>

#### Parameters

#### nri

Mapping of Network Resource Indicators to this MSC, for MSC pooling

### bitlen

Set number of NRI bits to place in TMSI identities (always starting just after the most significant octet)

#### $<0-15$

bit count (default: NRI\_BITLEN\_DEFAULT)

### **1.16.23 nri del <0-32767> [<0-32767>]**

#### Command

```
nri del <0-32767> [<0-32767>]
```
#### Parameters

#### nri

Mapping of Network Resource Indicators to this MSC, for MSC pooling

#### del

Remove NRI value or range from the NRI mapping for this MSC

### <0-32767>

First value of the NRI value range, should not surpass the configured 'nri bitlen'.

### $[<0.32767>]$

Last value of the NRI value range, should not surpass the configured 'nri bitlen' and be larger than the first value; if omitted, apply only the first value.

# **1.16.24 osmux (on|off|only)**

### Command

```
osmux (on|off|only)
```
#### Parameters

### osmux

RTP multiplexing

on

Enable OSMUX

off

Disable OSMUX

#### only

Only use OSMUX

# **1.16.25 sms-database PATH**

### Command

sms-database PATH

### Parameters

sms-database

Set the path to the MSC-SMS database file

### PATH

Relative or absolute file system path to the database file (default is 'sms.db')

### **1.16.26 sms-over-gsup**

### Command

sms-over-gsup

### Parameters

sms-over-gsup

Enable routing of SMS messages over GSUP

# **1.16.27 timer [(vlr|mgw|mncc|sccp|geran|utran|sgs)] [TNNNN] [(<0-2147483647>|default)]**

#### Command

```
timer [(vlr|mgw|mncc|sccp|geran|utran|sgs)] [TNNNN] [(<0-2147483647>|default)]
```
### Parameters

### timer

Configure or show timers

### [vlr]

VLR (Visitors Location Register)

### [mgw]

MGW (Media Gateway) interface

### [mncc]

MNCC (Mobile Network Call Control) interface

### [sccp]

SCCP (Signalling Connection Control Part)

### [geran]

GERAN (GSM EDGE Radio Access Network)

### [utran]

UTRAN (UMTS Terrestrial Radio Access Network)

#### [sgs]

SGs interface towards MME

### [TNNNN]

T- or X-timer-number -- 3GPP compliant timer number of the format '1234' or 'T1234' or 't1234'; Osmocom-specific timer number of the format: 'X1234' or 'x1234'.

### [<0-2147483647>]

New timer value

#### [default]

Set to default timer value

# **1.17 config-mncc-int**

This node allows to configure the default codecs for the internal call control handling.
# **1.17.1 default-codec tch-f (fr|efr|amr)**

### Command

```
default-codec tch-f (fr|efr|amr)
```
### Parameters

default-codec

Set default codec

### tch-f

Codec for TCH/F

fr

Full-Rate

### efr

Enhanced Full-Rate

#### amr

Adaptive Multi-Rate

# **1.17.2 default-codec tch-h (hr|amr)**

#### Command

```
default-codec tch-h (hr|amr)
```
### Parameters

default-codec

Set default codec

tch-h

Codec for TCH/H

hr

Half-Rate

amr

Adaptive Multi-Rate

# **1.18 config-hlr**

# **1.18.1 ipa-name NAME**

Command

ipa-name NAME

#### Parameters

### ipa-name

Set the IPA name of this MSC

### NAME

A unique name for this MSC. For example: PLMN + redundancy server number: MSC-901-70-0. This name is used for GSUP routing and must be set if more than one MSC is connected to the HLR. The default is 'MSC-00-00-00-00-00-00'.

# **1.18.2 remote-ip A.B.C.D**

### Command

remote-ip A.B.C.D

Parameters

remote-ip

Remote GSUP address of the HLR

# A.B.C.D

Remote GSUP address (default: 127.0.0.1)

## **1.18.3 remote-port <1-65535>**

### Command

remote-port <1-65535>

### Parameters

remote-port

Remote GSUP port of the HLR

 $<1-65535>$ 

Remote GSUP port (default: MSC\_HLR\_REMOTE\_PORT\_DEFAULT)

# **1.19 config-sgs**

# **1.19.1 counter (ns7|ns11) <0-255>**

### Command

counter (ns7|ns11) <0-255>

### Parameters

counter

Configure SGs Counter

### ns7

Non-EPS alert request retry counter

#### ns11

VLR reset retry counter

### $<0-255>$

Counter value

# **1.19.2 local-ip A.B.C.D**

### Command

local-ip A.B.C.D

### Parameters

### local-ip

Set the Local IP Address of the SGs interface

# A.B.C.D

Local IP Address of the SGs interface

# **1.19.3 local-port <0-65535>**

### Command

local-port <0-65535>

### Parameters

local-port

Set the local SCTP port of the SGs interface

 $<0-65535>$ 

Local SCTP port of the SGs interface

# **1.19.4 timer (ts5|ts6-2|ts7|ts11|ts14|ts15) <1-120>**

### Command

timer (ts5|ts6-2|ts7|ts11|ts14|ts15) <1-120>

### Parameters

timer

Configure SGs Timer

### ts5

Paging procedure guard timer

# ts6-2

TMSI reallocation guard timer

### ts7

Non-EPS alert procedure guard timer

### ts11

VLR reset guard timer

# ts14

UE fallback prcoedure timer

### $ts15$

MO UE fallback procedure guard timer

### $<1-120>$

Time in seconds

# **1.19.5 vlr-name FQDN**

## Command

vlr-name FQDN

### Parameters

### vlr-name

Set the SGs VLR Name as per TS 29.118 9.4.22

# FQDN

Fully-Qualified Domain Name of this VLR